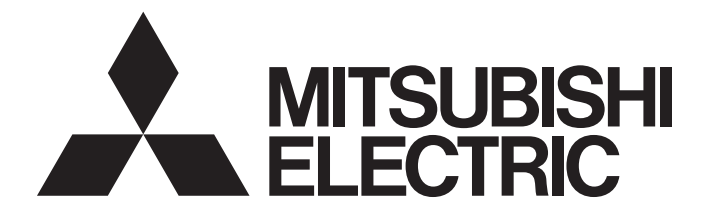

## Programmable Controller

# **MELSEC iQ-R**

## MELSEC iQ-R PROFIBUS-DP Module User's Manual (Startup)

-RJ71PB91V

## <span id="page-2-0"></span>**SAFETY PRECAUTIONS**

(Read these precautions before using this product.)

Before using this product, please read this manual and the relevant manuals carefully and pay full attention to safety to handle the product correctly.

The precautions given in this manual are concerned with this product only. For the safety precautions of the programmable controller system, refer to the MELSEC iQ-R Module Configuration Manual.

In this manual, the safety precautions are classified into two levels: " $\bigwedge$  WARNING" and " $\bigwedge$  CAUTION".

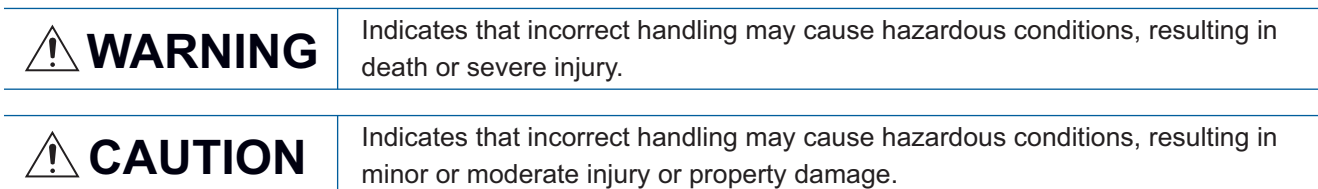

Under some circumstances, failure to observe the precautions given under " $\bigwedge$ "CAUTION" may lead to serious consequences.

Observe the precautions of both levels because they are important for personal and system safety.

Make sure that the end users read this manual and then keep the manual in a safe place for future reference.

### **WARNING**

- Configure safety circuits external to the programmable controller to ensure that the entire system operates safely even when a fault occurs in the external power supply or the programmable controller. Failure to do so may result in an accident due to an incorrect output or malfunction.
	- (1) Emergency stop circuits, protection circuits, and protective interlock circuits for conflicting operations (such as forward/reverse rotations or upper/lower limit positioning) must be configured external to the programmable controller.
	- (2) When the programmable controller detects an abnormal condition, it stops the operation and all outputs are:
		- Turned off if the overcurrent or overvoltage protection of the power supply module is activated.
		- Held or turned off according to the parameter setting if the self-diagnostic function of the CPU module detects an error such as a watchdog timer error.
	- (3) All outputs may be turned on if an error occurs in a part, such as an I/O control part, where the CPU module cannot detect any error. To ensure safety operation in such a case, provide a safety mechanism or a fail-safe circuit external to the programmable controller. For a fail-safe circuit example, refer to "General Safety Requirements" in the MELSEC iQ-R Module Configuration Manual.
	- (4) Outputs may remain on or off due to a failure of a component such as a relay and transistor in an output circuit. Configure an external circuit for monitoring output signals that could cause a serious accident.
- In an output circuit, when a load current exceeding the rated current or an overcurrent caused by a load short-circuit flows for a long time, it may cause smoke and fire. To prevent this, configure an external safety circuit, such as a fuse.
- Configure a circuit so that the programmable controller is turned on first and then the external power supply. If the external power supply is turned on first, an accident may occur due to an incorrect output or malfunction.
- For the operating status of each station after a communication failure, refer to manuals relevant to the network. Incorrect output or malfunction due to a communication failure may result in an accident.
- When connecting an external device with a CPU module or intelligent function module to modify data of a running programmable controller, configure an interlock circuit in the program to ensure that the entire system will always operate safely. For other forms of control (such as program modification, parameter change, forced output, or operating status change) of a running programmable controller, read the relevant manuals carefully and ensure that the operation is safe before proceeding. Improper operation may damage machines or cause accidents.

### **WARNING**

- Especially, when a remote programmable controller is controlled by an external device, immediate action cannot be taken if a problem occurs in the programmable controller due to a communication failure. To prevent this, configure an interlock circuit in the program, and determine corrective actions to be taken between the external device and CPU module in case of a communication failure.
- Do not write any data to the "system area" and "write-protect area" of the buffer memory in the module. Also, do not use any "use prohibited" signals as an output signal from the CPU module to each module. Doing so may cause malfunction of the programmable controller system. For the "system area", "write-protect area", and the "use prohibited" signals, refer to the user's manual for the module used.
- If a communication cable is disconnected, the network may be unstable, resulting in a communication failure of multiple stations. Configure an interlock circuit in the program to ensure that the entire system will always operate safely even if communications fail. Failure to do so may result in an accident due to an incorrect output or malfunction.
- To maintain the safety of the programmable controller system against unauthorized access from external devices via the network, take appropriate measures. To maintain the safety against unauthorized access via the Internet, take measures such as installing a firewall.
- If a communication failure occurs with a PROFIBUS-DP network, the operating status of each station is as follows:
	- (1) The DP-Master holds the input data when the communication failure occurs.
	- (2) If the DP-Master goes down, the output status of each DP-Slave depends on the parameter setting of the DP-Master.
	- (3) If a DP-Slave goes down, the output status of other DP-Slaves depends on the parameter setting of the DP-Master.

Check the diagnostic information and configure an interlock circuit in the program to ensure that the entire system will operate safely. Failure to do so may result in an accident due to an incorrect output or malfunction.

● The assignments of I/O signals and buffer memory areas differ depending on whether the RJ71PB91V is used as the DP-Master or a DP-Slave. Configure an interlock circuit in the program to ensure that the program does not run with the incorrect station type.

### **WARNING**

- If a stop error occurs in the CPU module, the operating status of the DP-Master is as follows. In a redundant system, however, the operation is the same as when "CPU Error Output Mode Setting" is set to "Hold" regardless of its setting value.
	- (1) When "CPU Error Output Mode Setting" is set to "Clear"
		- I/O data exchanges with DP-Slaves are interrupted.
		- Output data in the buffer memory of the DP-Master are cleared and not sent.
		- Input data which have been received from DP-Slaves when a stop error occurs in the CPU module are held in the buffer memory of the DP-Master.
	- (2) When "CPU Error Output Mode Setting" is set to "Hold"
		- I/O data exchanges with DP-Slaves are continued.
		- Output data which have been stored in the buffer memory of the DP-Master when a stop error occurs in the CPU module are held and sent to DP-Slaves.
		- Data in the buffer memory of the DP-Master are updated with input data received from DP-Slaves.

● If a stop error occurs in the CPU module, the operating status of DP-Slaves is as follows:

- (1) When "CPU Error Output Mode Setting" is set to "Clear"
	- Input data to be sent from DP-Slaves to the DP-Master are cleared.
	- Output data which have been received from the DP-Master when a stop error occurs in the CPU module are held in the buffer memory of DP-Slaves.
- (2) When "CPU Error Output Mode Setting" is set to "Hold"
	- Input data to be sent from DP-Slaves to the DP-Master when a stop error occurs in the CPU module are held.
	- Output data which have been received from the DP-Master when a stop error occurs in the CPU module are held in the buffer memory of DP-Slaves.

## **CAUTION**

- Do not install the control lines or communication cables together with the main circuit lines or power cables. Keep a distance of 100mm or more between them. Failure to do so may result in malfunction due to noise.
- During control of an inductive load such as a lamp, heater, or solenoid valve, a large current (approximately ten times greater than normal) may flow when the output is turned from off to on. Therefore, use a module that has a sufficient current rating.
- After the CPU module is powered on or is reset, the time taken to enter the RUN status varies depending on the system configuration, parameter settings, and/or program size. Design circuits so that the entire system will always operate safely, regardless of the time.
- Do not power off the programmable controller or reset the CPU module while the settings are being written. Doing so will make the data in the flash ROM and SD memory card undefined. The values need to be set in the buffer memory and written to the flash ROM and SD memory card again. Doing so also may cause malfunction or failure of the module.
- When changing the operating status of the CPU module from external devices (such as the remote RUN/STOP functions), select "Do Not OPEN in Program" for "Open Method Setting" of "Module Parameter". If "OPEN in Program" is selected, an execution of the remote STOP function causes the communication line to close. Consequently, the CPU module cannot reopen the line, and external devices cannot execute the remote RUN function.

### **WARNING**

● Shut off the external power supply (all phases) used in the system before mounting or removing the module. Failure to do so may result in electric shock or cause the module to fail or malfunction.

### [Installation Precautions]

## $\hat{C}$ CAUTION

- Use the programmable controller in an environment that meets the general specifications in the Safety Guidelines included with the base unit. Failure to do so may result in electric shock, fire, malfunction, or damage to or deterioration of the product.
- To mount a module, place the concave part(s) located at the bottom onto the guide(s) of the base unit, and push in the module until the hook(s) located at the top snaps into place. Incorrect interconnection may cause malfunction, failure, or drop of the module.
- To mount a module with no module fixing hook, place the concave part(s) located at the bottom onto the guide(s) of the base unit, push in the module, and fix it with screw(s). Incorrect interconnection may cause malfunction, failure, or drop of the module.
- When using the programmable controller in an environment of frequent vibrations, fix the module with a screw.
- Tighten the screws within the specified torque range. Undertightening can cause drop of the screw, short circuit, or malfunction. Overtightening can damage the screw and/or module, resulting in drop, short circuit, or malfunction.
- When using an extension cable, connect it to the extension cable connector of the base unit securely. Check the connection for looseness. Poor contact may cause malfunction.
- When using an SD memory card, fully insert it into the SD memory card slot. Check that it is inserted completely. Poor contact may cause malfunction.
- Securely insert an extended SRAM cassette into the cassette connector of the CPU module. After insertion, close the cassette cover and check that the cassette is inserted completely. Poor contact may cause malfunction.
- Do not directly touch any conductive parts and electronic components of the module, SD memory card, extended SRAM cassette, or connector. Doing so can cause malfunction or failure of the module.

## **WARNING**

- Shut off the external power supply (all phases) used in the system before installation and wiring. Failure to do so may result in electric shock or cause the module to fail or malfunction.
- After installation and wiring, attach a blank cover module (RG60) to each empty slot and an included extension connector protective cover to the unused extension cable connector before powering on the system for operation. Failure to do so may result in electric shock.

## [Wiring Precautions]

## **ACAUTION**

- Individually ground the FG and LG terminals of the programmable controller with a ground resistance of 100 ohms or less. Failure to do so may result in electric shock or malfunction.
- Use applicable solderless terminals and tighten them within the specified torque range. If any spade solderless terminal is used, it may be disconnected when the terminal screw comes loose, resulting in failure.
- Check the rated voltage and signal layout before wiring to the module, and connect the cables correctly. Connecting a power supply with a different voltage rating or incorrect wiring may cause fire or failure.
- Connectors for external devices must be crimped or pressed with the tool specified by the manufacturer, or must be correctly soldered. Incomplete connections may cause short circuit, fire, or malfunction.
- Securely connect the connector to the module. Poor contact may cause malfunction.
- Do not install the control lines or communication cables together with the main circuit lines or power cables. Keep a distance of 100mm or more between them. Failure to do so may result in malfunction due to noise.
- Place the cables in a duct or clamp them. If not, dangling cable may swing or inadvertently be pulled, resulting in damage to the module or cables or malfunction due to poor contact. Do not clamp the extension cables with the jacket stripped. Doing so may change the characteristics of the cables, resulting in malfunction.
- Check the interface type and correctly connect the cable. Incorrect wiring (connecting the cable to an incorrect interface) may cause failure of the module and external device.

### [Wiring Precautions]

### **ACAUTION**

- Tighten the terminal screws or connector screws within the specified torque range. Undertightening can cause drop of the screw, short circuit, fire, or malfunction. Overtightening can damage the screw and/or module, resulting in drop, short circuit, fire, or malfunction.
- When disconnecting the cable from the module, do not pull the cable by the cable part. For the cable with connector, hold the connector part of the cable. For the cable connected to the terminal block, loosen the terminal screw. Pulling the cable connected to the module may result in malfunction or damage to the module or cable.
- Prevent foreign matter such as dust or wire chips from entering the module. Such foreign matter can cause a fire, failure, or malfunction.
- A protective film is attached to the top of the module to prevent foreign matter, such as wire chips, from entering the module during wiring. Do not remove the film during wiring. Remove it for heat dissipation before system operation.
- Programmable controllers must be installed in control panels. Connect the main power supply to the power supply module in the control panel through a relay terminal block. Wiring and replacement of a power supply module must be performed by qualified maintenance personnel with knowledge of protection against electric shock. For wiring, refer to the MELSEC iQ-R Module Configuration Manual.
- For Ethernet cables to be used in the system, select the ones that meet the specifications in the user's manual for the module used. If not, normal data transmission is not guaranteed.

### [Startup and Maintenance Precautions]

### **WARNING**

- Do not touch any terminal while power is on. Doing so will cause electric shock or malfunction.
- Correctly connect the battery connector. Do not charge, disassemble, heat, short-circuit, solder, or throw the battery into the fire. Also, do not expose it to liquid or strong shock. Doing so will cause the battery to produce heat, explode, ignite, or leak, resulting in injury and fire.
- Shut off the external power supply (all phases) used in the system before cleaning the module or retightening the terminal screws, connector screws, or module fixing screws. Failure to do so may result in electric shock.

### [Startup and Maintenance Precautions]

## **ACAUTION**

- When connecting an external device with a CPU module or intelligent function module to modify data of a running programmable controller, configure an interlock circuit in the program to ensure that the entire system will always operate safely. For other forms of control (such as program modification, parameter change, forced output, or operating status change) of a running programmable controller, read the relevant manuals carefully and ensure that the operation is safe before proceeding. Improper operation may damage machines or cause accidents.
- Especially, when a remote programmable controller is controlled by an external device, immediate action cannot be taken if a problem occurs in the programmable controller due to a communication failure. To prevent this, configure an interlock circuit in the program, and determine corrective actions to be taken between the external device and CPU module in case of a communication failure.
- Do not disassemble or modify the modules. Doing so may cause failure, malfunction, injury, or a fire.
- Use any radio communication device such as a cellular phone or PHS (Personal Handy-phone System) more than 25cm away in all directions from the programmable controller. Failure to do so may cause malfunction.
- Shut off the external power supply (all phases) used in the system before mounting or removing the module. Failure to do so may cause the module to fail or malfunction.
- Tighten the screws within the specified torque range. Undertightening can cause drop of the component or wire, short circuit, or malfunction. Overtightening can damage the screw and/or module, resulting in drop, short circuit, or malfunction.
- After the first use of the product, do not mount/remove the module to/from the base unit, and the terminal block to/from the module, and do not insert/remove the extended SRAM cassette to/from the CPU module more than 50 times (IEC 61131-2 compliant) respectively. Exceeding the limit may cause malfunction.
- After the first use of the product, do not insert/remove the SD memory card to/from the CPU module more than 500 times. Exceeding the limit may cause malfunction.
- Do not touch the metal terminals on the back side of the SD memory card. Doing so may cause malfunction or failure of the module.
- Do not touch the integrated circuits on the circuit board of an extended SRAM cassette. Doing so may cause malfunction or failure of the module.
- Do not drop or apply shock to the battery to be installed in the module. Doing so may damage the battery, causing the battery fluid to leak inside the battery. If the battery is dropped or any shock is applied to it, dispose of it without using.

### [Startup and Maintenance Precautions]

## **ACAUTION**

- Startup and maintenance of a control panel must be performed by qualified maintenance personnel with knowledge of protection against electric shock. Lock the control panel so that only qualified maintenance personnel can operate it.
- Before handling the module, touch a conducting object such as a grounded metal to discharge the static electricity from the human body. Failure to do so may cause the module to fail or malfunction.

### [Operating Precautions]

## **<u>∧</u>CAUTION**

- When changing data and operating status, and modifying program of the running programmable controller from an external device such as a personal computer connected to an intelligent function module, read relevant manuals carefully and ensure the safety before operation. Incorrect change or modification may cause system malfunction, damage to the machines, or accidents.
- Do not power off the programmable controller or reset the CPU module while the setting values in the buffer memory are being written to the flash ROM in the module. Doing so will make the data in the flash ROM and SD memory card undefined. The values need to be set in the buffer memory and written to the flash ROM and SD memory card again. Doing so can cause malfunction or failure of the module.

### [Disposal Precautions]

## **ACAUTION**

- When disposing of this product, treat it as industrial waste.
- When disposing of batteries, separate them from other wastes according to the local regulations. For details on battery regulations in EU member states, refer to the MELSEC iQ-R Module Configuration Manual.

### [Transportation Precautions]

## **CAUTION**

- When transporting lithium batteries, follow the transportation regulations. For details on the regulated models, refer to the MELSEC iQ-R Module Configuration Manual.
- The halogens (such as fluorine, chlorine, bromine, and iodine), which are contained in a fumigant used for disinfection and pest control of wood packaging materials, may cause failure of the product. Prevent the entry of fumigant residues into the product or consider other methods (such as heat treatment) instead of fumigation. The disinfection and pest control measures must be applied to unprocessed raw wood.

## <span id="page-12-0"></span>**CONDITIONS OF USE FOR THE PRODUCT**

(1) Mitsubishi programmable controller ("the PRODUCT") shall be used in conditions;

i) where any problem, fault or failure occurring in the PRODUCT, if any, shall not lead to any major or serious accident; and

ii) where the backup and fail-safe function are systematically or automatically provided outside of the PRODUCT for the case of any problem, fault or failure occurring in the PRODUCT.

(2) The PRODUCT has been designed and manufactured for the purpose of being used in general industries. MITSUBISHI SHALL HAVE NO RESPONSIBILITY OR LIABILITY (INCLUDING, BUT NOT LIMITED TO ANY AND ALL RESPONSIBILITY OR LIABILITY BASED ON CONTRACT, WARRANTY, TORT, PRODUCT LIABILITY) FOR ANY INJURY OR DEATH TO PERSONS OR LOSS OR DAMAGE TO PROPERTY CAUSED BY the PRODUCT THAT ARE OPERATED OR USED IN APPLICATION NOT INTENDED OR EXCLUDED BY INSTRUCTIONS, PRECAUTIONS, OR WARNING CONTAINED IN MITSUBISHI'S USER, INSTRUCTION AND/OR SAFETY MANUALS, TECHNICAL BULLETINS AND GUIDELINES FOR the PRODUCT.

("Prohibited Application")

Prohibited Applications include, but not limited to, the use of the PRODUCT in;

- Nuclear Power Plants and any other power plants operated by Power companies, and/or any other cases in which the public could be affected if any problem or fault occurs in the PRODUCT.
- Railway companies or Public service purposes, and/or any other cases in which establishment of a special quality assurance system is required by the Purchaser or End User.
- Aircraft or Aerospace, Medical applications, Train equipment, transport equipment such as Elevator and Escalator, Incineration and Fuel devices, Vehicles, Manned transportation, Equipment for Recreation and Amusement, and Safety devices, handling of Nuclear or Hazardous Materials or Chemicals, Mining and Drilling, and/or other applications where there is a significant risk of injury to the public or property.

Notwithstanding the above restrictions, Mitsubishi may in its sole discretion, authorize use of the PRODUCT in one or more of the Prohibited Applications, provided that the usage of the PRODUCT is limited only for the specific applications agreed to by Mitsubishi and provided further that no special quality assurance or fail-safe, redundant or other safety features which exceed the general specifications of the PRODUCTs are required. For details, please contact the Mitsubishi representative in your region.

## <span id="page-13-0"></span>**INTRODUCTION**

Thank you for purchasing the Mitsubishi Electric MELSEC iQ-R series programmable controllers.

This manual describes the procedures, system configuration, and wiring of the relevant product listed below.

Before using this product, please read this manual and the relevant manuals carefully and develop familiarity with the

functions and performance of the MELSEC iQ-R series programmable controller to handle the product correctly.

When applying the program examples provided in this manual to an actual system, ensure the applicability and confirm that it will not cause system control problems.

Please make sure that the end users read this manual.

#### **Relevant product**

RJ71PB91V

## <span id="page-14-0"></span>**COMPLIANCE WITH EMC AND LOW VOLTAGE DIRECTIVES**

#### **Method of ensuring compliance**

To ensure that Mitsubishi Electric programmable controllers maintain EMC and Low Voltage Directives when incorporated into other machinery or equipment, certain measures may be necessary. Please refer to one of the following manuals.

- MELSEC iQ-R Module Configuration Manual
- Safety Guidelines (This manual is included with the base unit.)

The CE mark on the side of the programmable controller indicates compliance with EMC and Low Voltage Directives.

#### **Additional measures**

No additional measures are necessary for the compliance of this product with EMC and Low Voltage Directives.

## **CONTENTS**

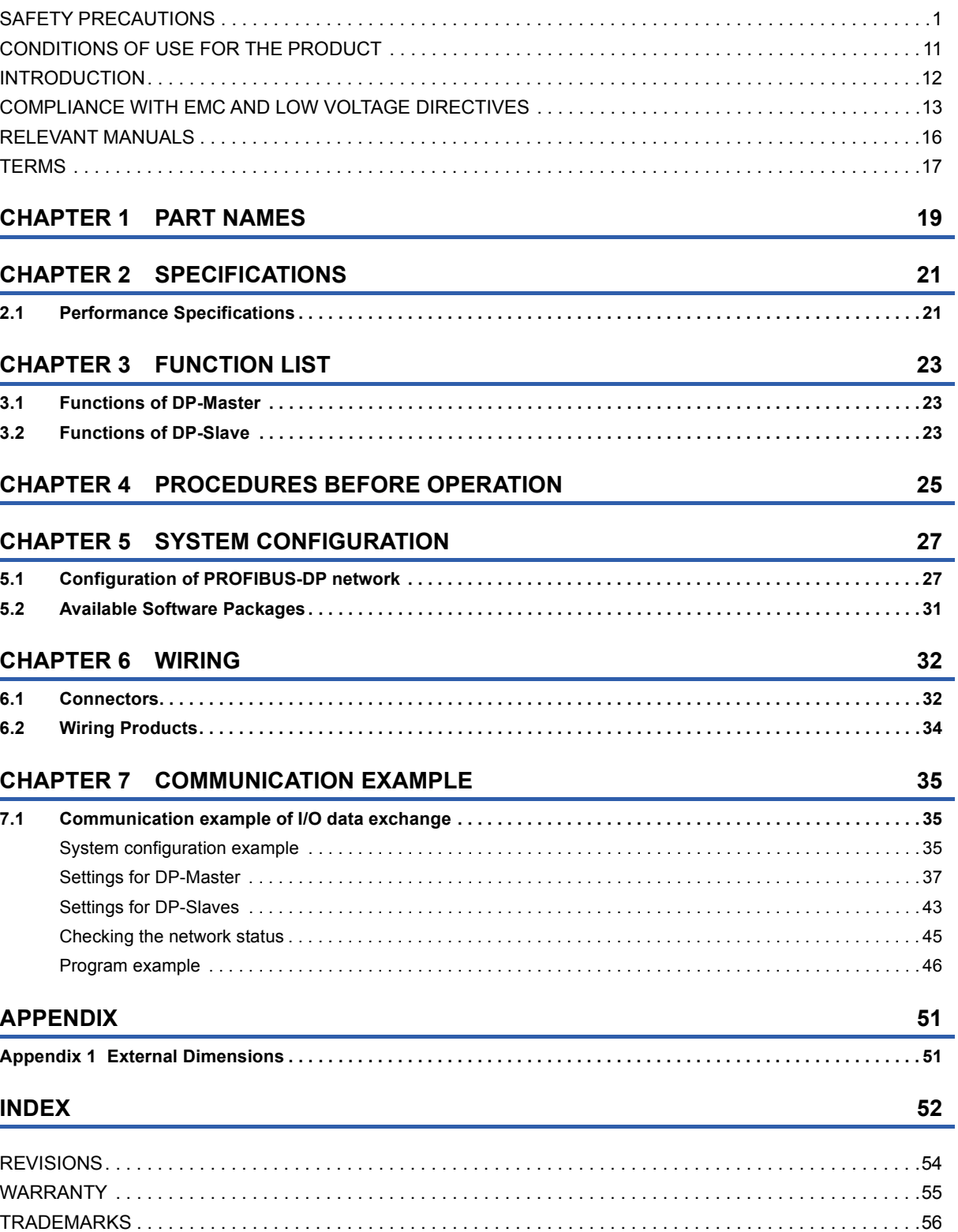

## <span id="page-17-0"></span>**RELEVANT MANUALS**

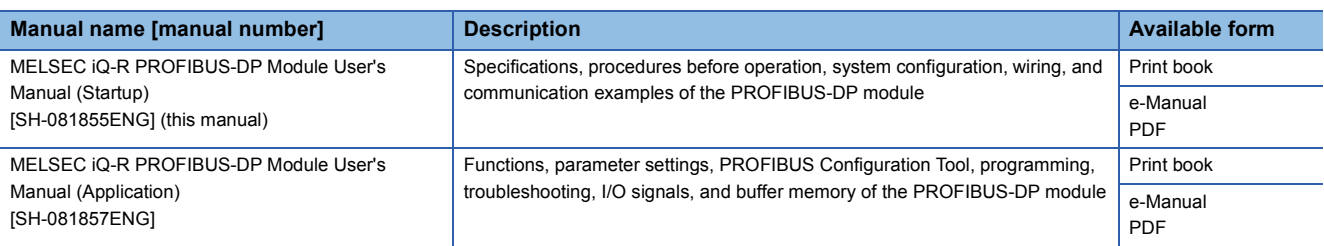

This manual does not include detailed information on the following:

- General specifications
- Applicable combinations of CPU modules and the other modules, and the number of mountable modules
- Installation

For details, refer to the following.

MELSEC iQ-R Module Configuration Manual

This manual does not include information on the module function blocks.

For details, refer to the Function Block Reference for the module used.

 $Point$   $\beta$ 

e-Manual refers to the Mitsubishi Electric FA electronic book manuals that can be browsed using a dedicated tool.

- e-Manual has the following features:
- Required information can be cross-searched in multiple manuals.
- Other manuals can be accessed from the links in the manual.
- The hardware specifications of each part can be found from the product figures.
- Pages that users often browse can be bookmarked.
- Sample programs can be copied to an engineering tool.

## <span id="page-18-0"></span>**TERMS**

#### Unless otherwise specified, this manual uses the following terms.

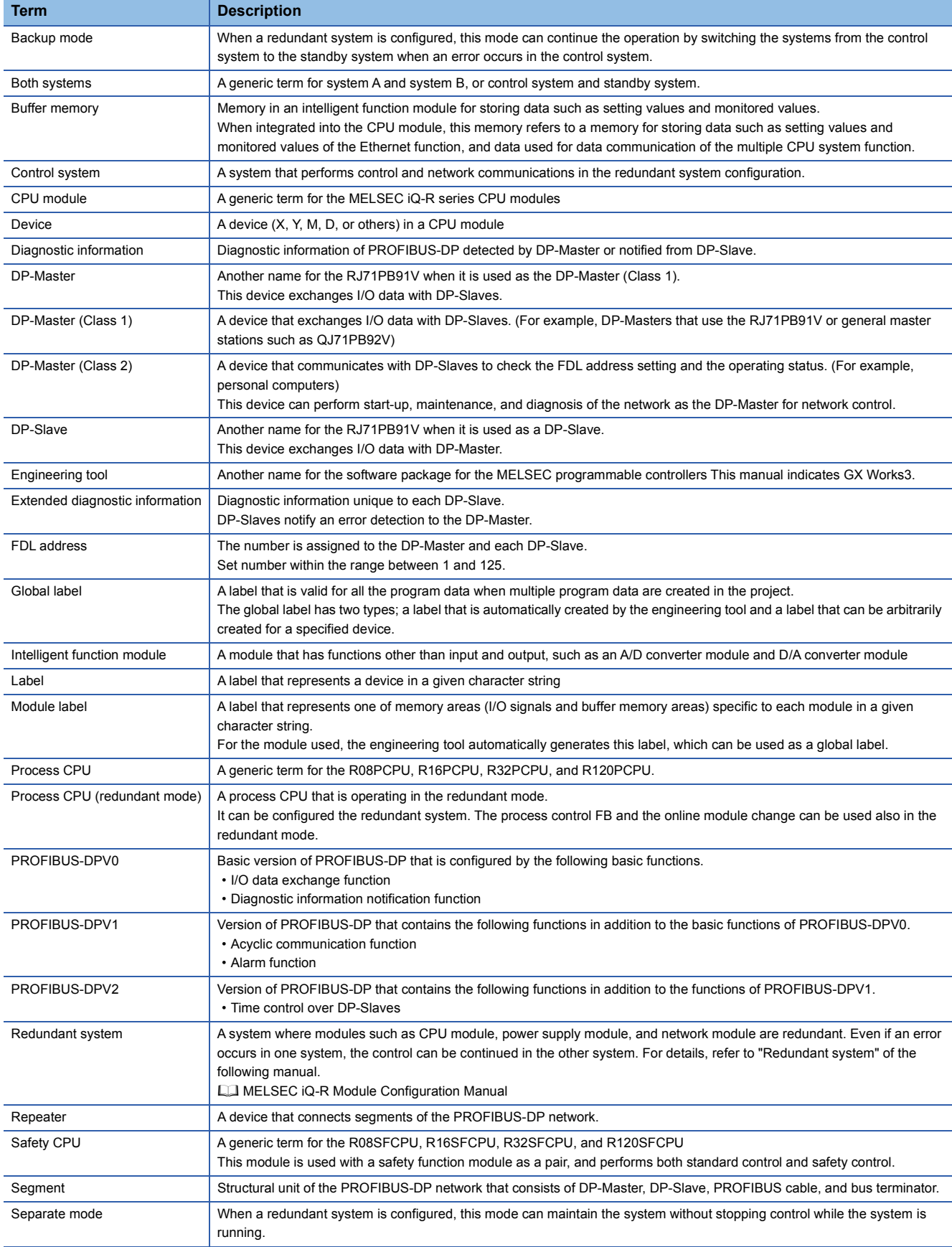

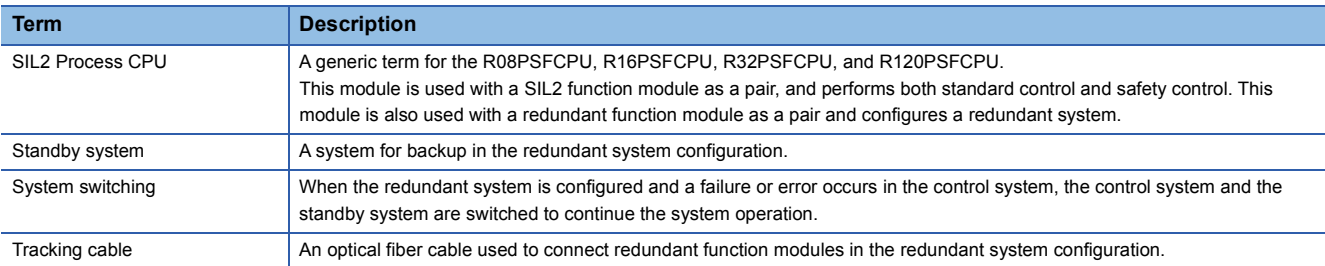

# <span id="page-20-0"></span>**1 PART NAMES**

<span id="page-20-2"></span>This section describes the names of each part of the RJ71PB91V.

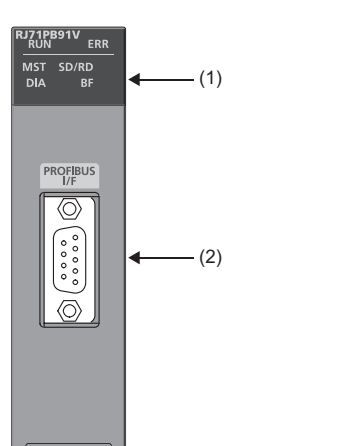

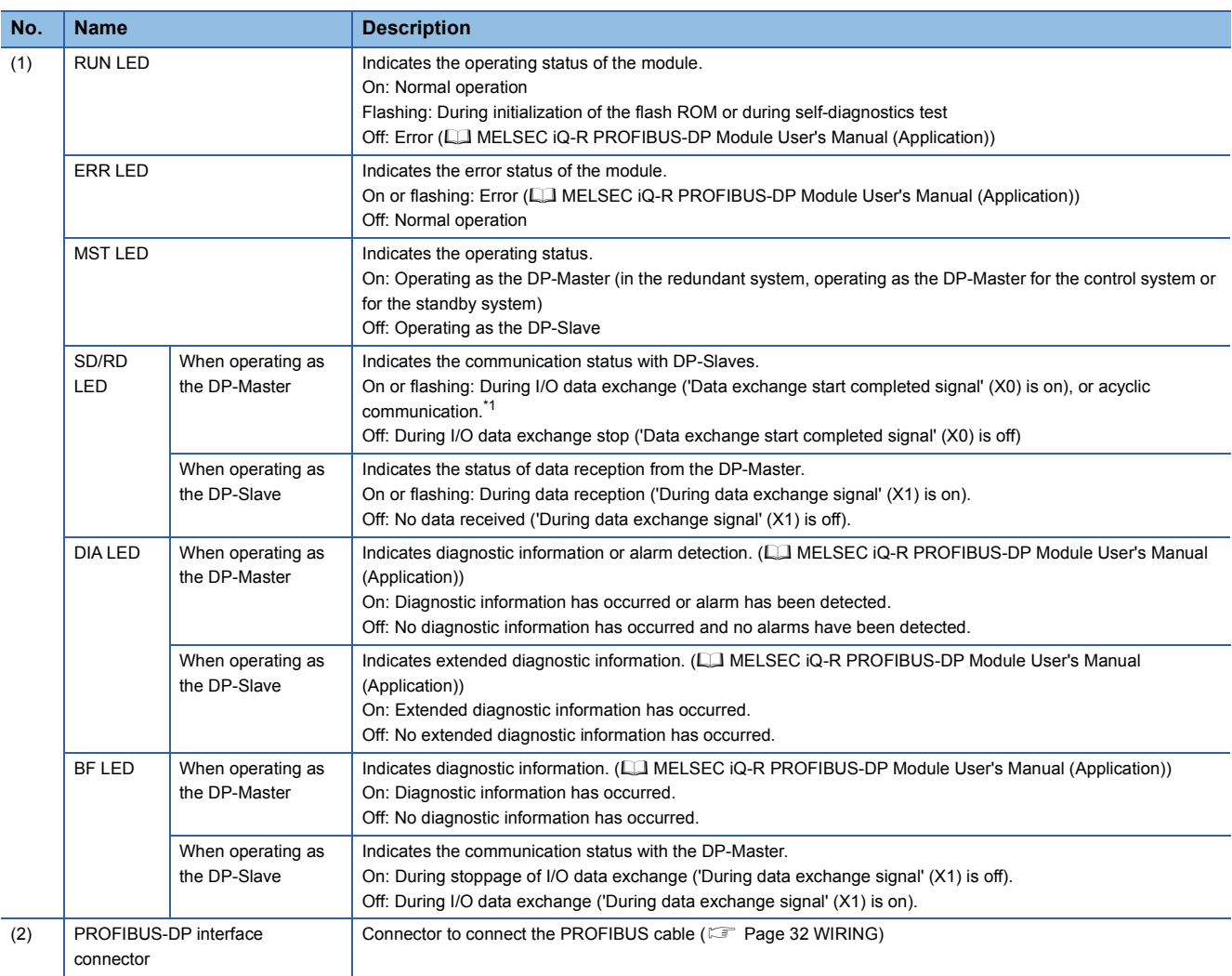

<span id="page-20-1"></span>\*1 Flashes when the module requests or responds to the acyclic communication.

# <span id="page-22-0"></span>**2 SPECIFICATIONS**

## <span id="page-22-1"></span>**2.1 Performance Specifications**

#### The following table lists the performance specifications of the RJ71PB91V.

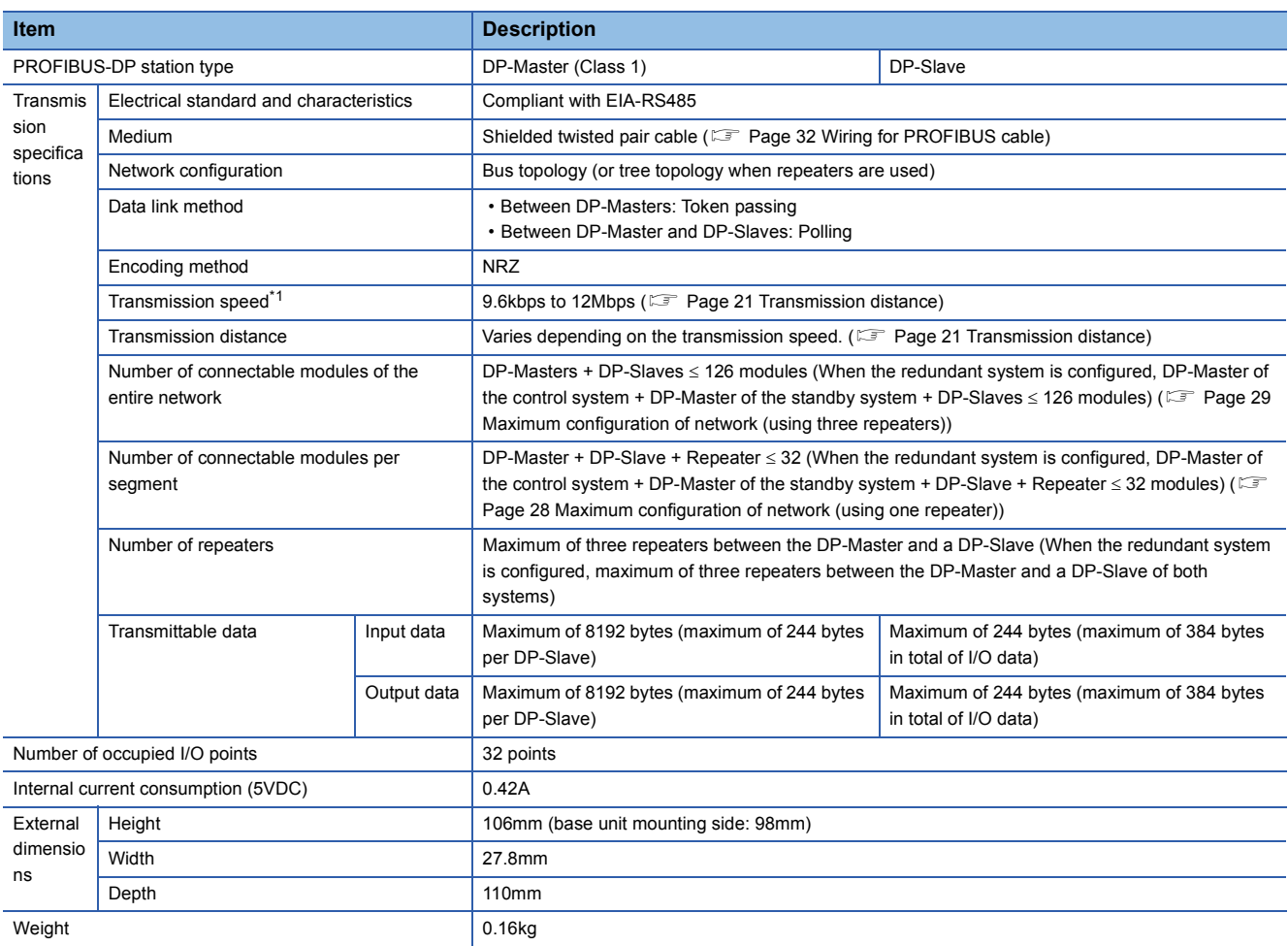

<span id="page-22-2"></span>\*1 Transmission speed accuracy is within  $\pm 0.2$ % (compliant with IEC 61158-2).

#### <span id="page-22-3"></span>**Transmission distance**

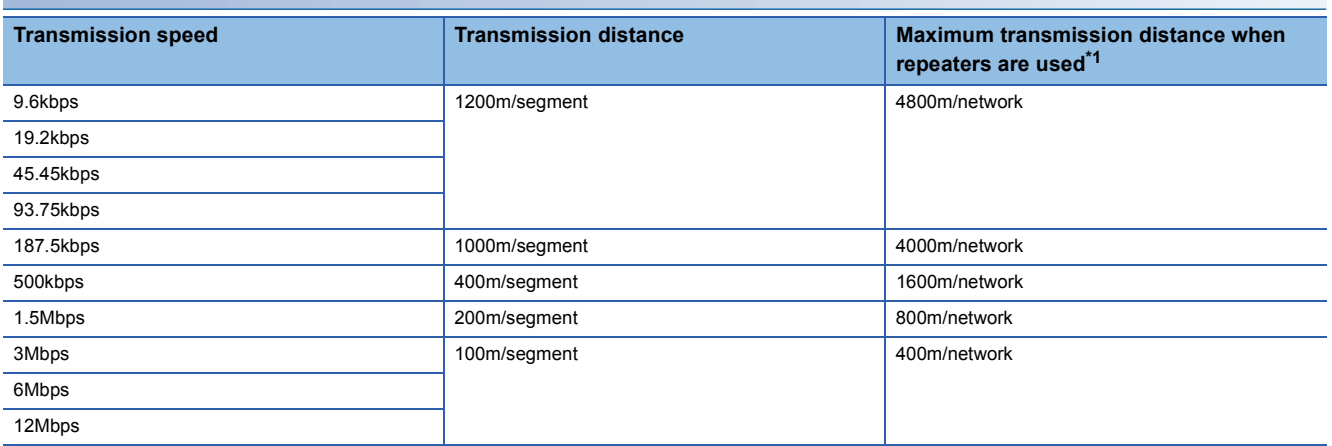

<span id="page-22-4"></span>\*1 The maximum transmission distance shown in the above table indicates the distance when three repeaters are used.

To calculate the maximum transmission distance when repeaters are used and the transmission distance is extended, use the following formula.

Maximum transmission distance [m/network] = (Number of repeaters + 1)  $\times$  Transmission distance[m/segment]

<span id="page-24-0"></span>The following table lists the functions of the RJ71PB91V. For details on the functions and constraints of the redundant system, refer to the following.

MELSEC iQ-R PROFIBUS-DP Module User's Manual (Application)

## <span id="page-24-1"></span>**3.1 Functions of DP-Master**

<span id="page-24-18"></span><span id="page-24-12"></span><span id="page-24-10"></span><span id="page-24-5"></span><span id="page-24-4"></span><span id="page-24-3"></span>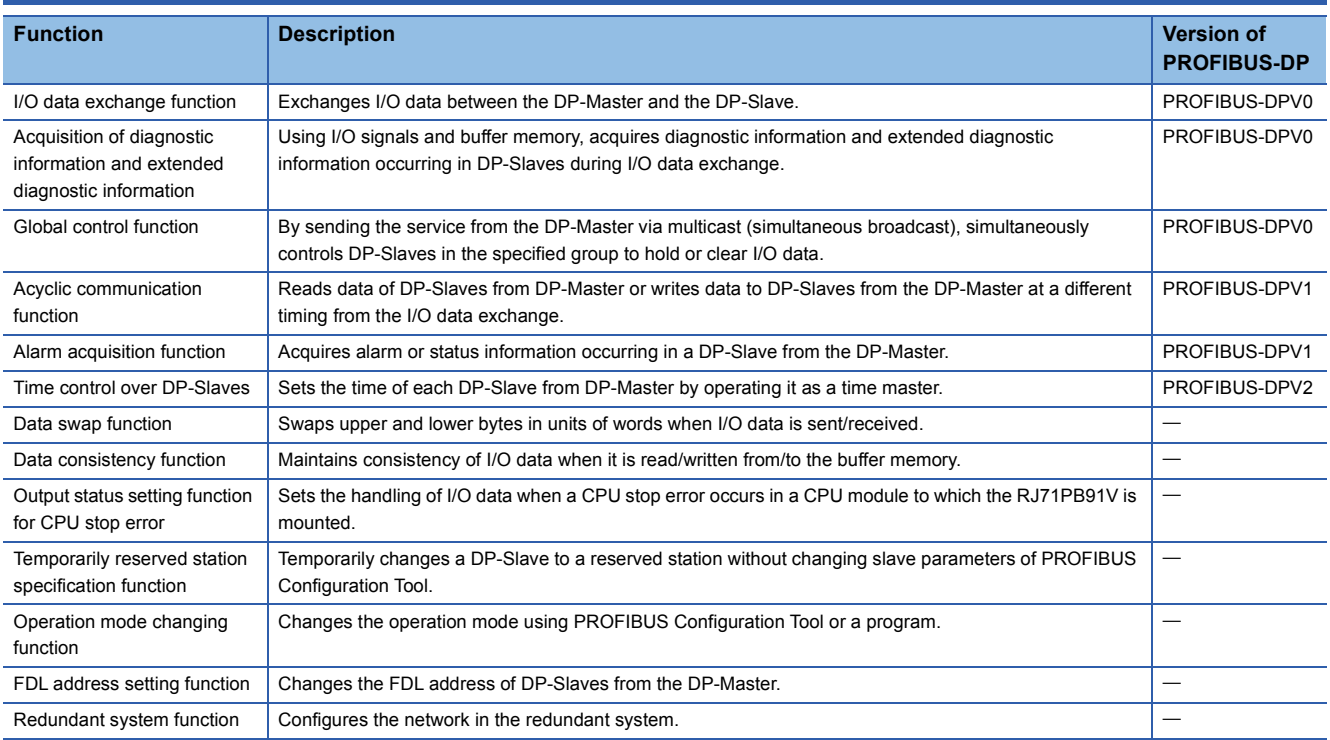

## <span id="page-24-17"></span><span id="page-24-16"></span><span id="page-24-15"></span><span id="page-24-9"></span><span id="page-24-7"></span><span id="page-24-6"></span><span id="page-24-2"></span>**3.2 Functions of DP-Slave**

<span id="page-24-14"></span><span id="page-24-13"></span><span id="page-24-11"></span><span id="page-24-8"></span>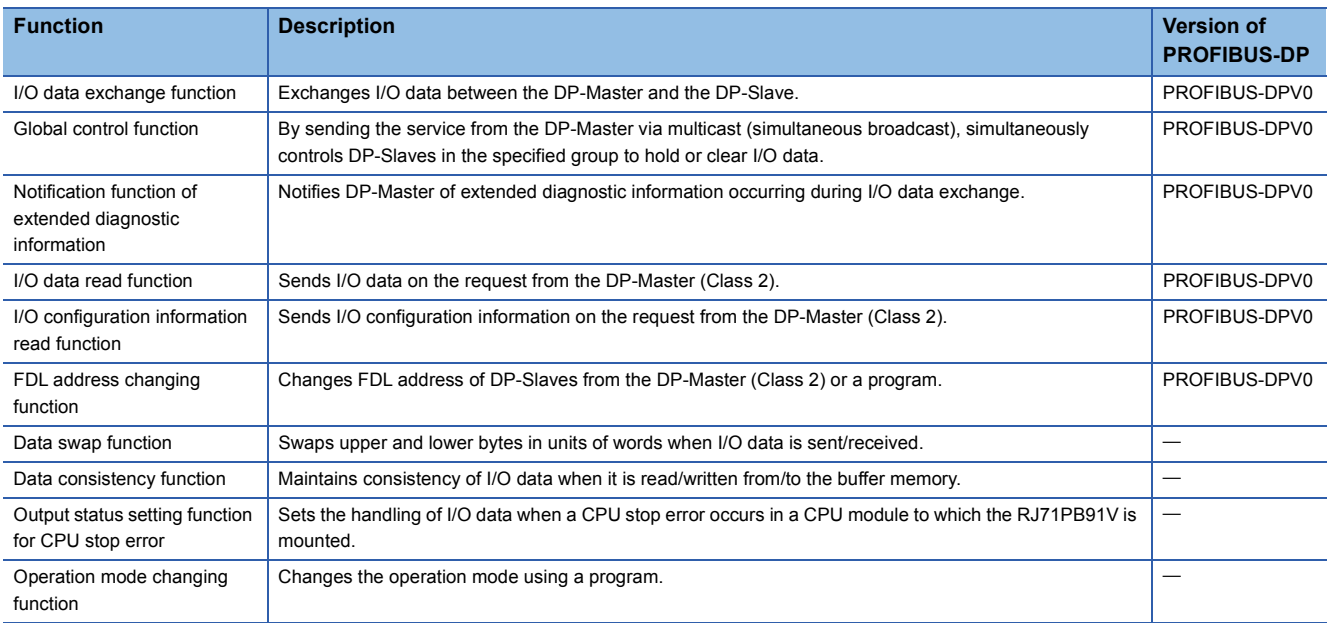

# <span id="page-26-0"></span>**4 PROCEDURES BEFORE OPERATION**

This chapter describes the procedures before operation.

*1.* Self-diagnostics test

Turn on the power and perform the self-diagnostics test on the RJ71PB91V alone. ( $\Box$  MELSEC iQ-R PROFIBUS-DP Module User's Manual (Application))

When no errors are detected, the LEDs and the relevant buffer memory areas behave as follows.

- ERR LED: Off
- Test results are stored in 'Offline test status area' (Un\G2258).

#### *2.* Network configuration

Configure the system and set the parameters which are required for start-up.

- Wiring  $(\Box \Box)$  [Page 32 WIRING](#page-33-2))
- Parameter setting ( $\Box$  MELSEC iQ-R PROFIBUS-DP Module User's Manual (Application))
- *3.* Start of I/O data exchange

Start I/O data exchange of the PROFIBUS-DP network using either of the following procedures.

- Turn on 'Data exchange start request signal' (Y0) on the DP-Master.
- Click "Start/Stop PROFIBUS" of PROFIBUS Configuration Tool. (Q) MELSEC iQ-R PROFIBUS-DP Module User's Manual (Application))

#### *4.* Network diagnostics

Check that communications are performed normally. When communications are performed normally, the LEDs and the bits corresponding to the relevant buffer memory areas on the DP-Master behave as follows.

- RUN LED: On
- ERR LED: Off
- BF LED: Off
- Bit corresponding to 'Slave status area (Normal communication detection)' (Un\G23040 to Un\G23047): ON
- Bit corresponding to 'Slave status area (Diagnostic information detection)' (Un\G23056 to Un\G23064): OFF

#### *5.* Programming

Create a program. ( $\sqrt{P}$  [Page 35 COMMUNICATION EXAMPLE\)](#page-36-3)

#### **Precautions for starting up redundant system**

For procedure to start up the redundant system, refer to the following. MELSEC iQ-R CPU Module User's Manual (Application)

#### ■**Self-diagnostics test**

- Before performing the self-diagnostics test, change the operation mode of the redundant system to the separate mode (The operation mode at the startup is the backup mode.), and stop the tracking transfer. (CI MELSEC iQ-R CPU Module User's Manual (Application))
- Perform self-diagnostics test for each DP-Master of both systems.

#### ■**Network configuration**

- Set the FDL address of the DP-Master of the control system using "FDL address" in the "Master settings" window of PROFIBUS Configuration Tool.
- Set the refresh using "CPU Device Access" in the "Master Settings" window of PROFIBUS Configuration Tool.
- Set the FDL address of the DP-Master of the standby system using "Standby System Master FDL Address" in the "Module Parameter" window of the engineering tool.

Write the parameter settings including the above settings to the DP-Masters of both systems.

<span id="page-28-0"></span>For the configuration of the MELSEC iQ-R series system and the types, number, installation, and wiring of modules connectable to the CPU module, refer to the following.

MELSEC iQ-R Module Configuration Manual

## <span id="page-28-1"></span>**5.1 Configuration of PROFIBUS-DP network**

This section describes the basic configuration of the PROFIBUS-DP network using the RJ71PB91V as the DP-Master or a DP-Slave.

To configure the PROFIBUS-DP network, following conditions should be met.

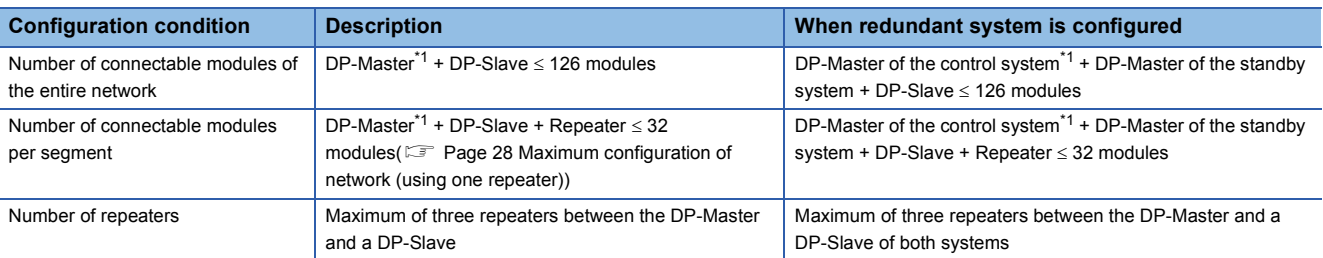

<span id="page-28-2"></span>\*1 Includes the own DP-Master.

#### Restriction<sup>(17</sup>

- In the multi-master system configuration, DP-Master whose communication chips use ASPC2 STEP C or equivalent cannot be connected to the PROFIBUS-DP network to which DP-Master that uses the RJ71PB91V is connected. To use the DP-Master having such communication chips, configure another network. For communication chips used, contact the manufacturer.
- In the redundant system that uses DP-Slaves that are intended to occupy FDL addresses of the control system and those of the standby system separately, the number of connectable DP-Slaves is 62.

#### **Maximum configuration of segment**

Maximum of 32 modules can be connected in one segment. DP-Master: 1

DP-Slave: 31

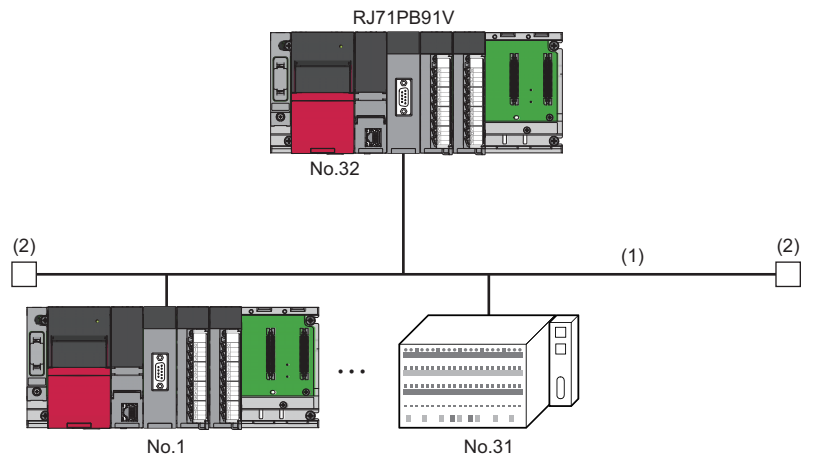

No.: FDL address (1 to 31 are for DP-Slaves, and 32 is for DP-Master)\*1 (1) Segment

(2) Bus resistor

\*1 Any FDL address can be assigned to the DP-Master.

**5**

#### <span id="page-29-1"></span><span id="page-29-0"></span>**Maximum configuration of network (using one repeater)**

Using a repeater, two segments can be linked to one network.

However, because repeaters are counted as modules for both segments, the number of connectable modules of the entire network is changed as follows.

DP-Master: 1 (2 in the redundant system)

DP-Slave: 61 (60 in the redundant system)

Repeater: 1

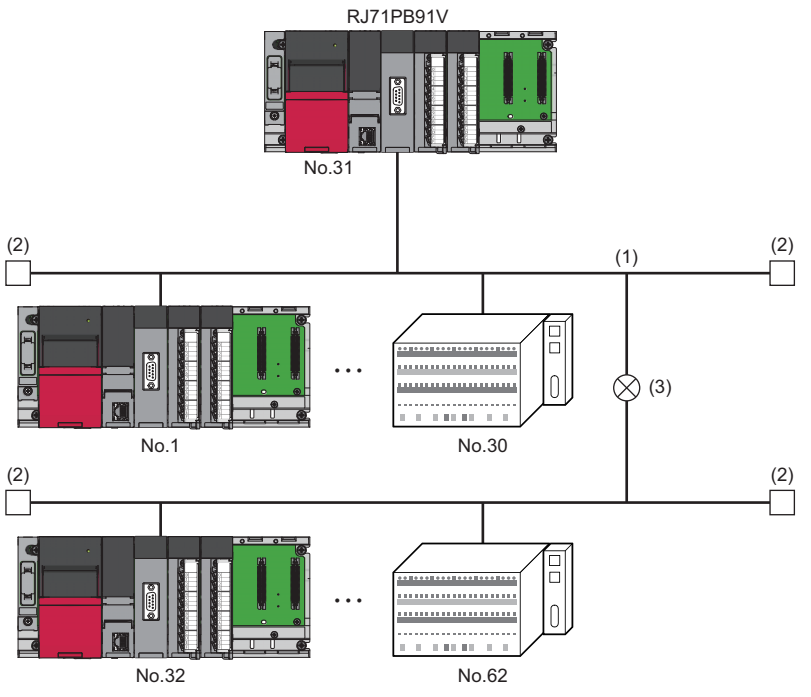

No.: FDL address (1 to 30 and 32 to 62 are for DP-Slaves, and 31 is for DP-Master)\*1

(1) Segment

(2) Bus resistor

(3) Repeater

\*1 Any FDL address can be assigned to the DP-Master.

#### **Maximum configuration of network (using two repeaters)**

When two repeaters are used, the number of connectable modules of the entire network is changed as follows.

DP-Master: 1 (2 in the redundant system)

DP-Slave: 91 (90 in the redundant system)

Repeater: 2

#### <span id="page-30-0"></span>**Maximum configuration of network (using three repeaters)**

When three repeaters are used, DP-Masters and DP-Slaves can be connected within the FDL address setting range (0 to 125), and the number of connectable modules of the entire network is changed as follows.

DP-Master: 1 (2 in the redundant system)

DP-Slave: 125 (124 in the redundant system)

Repeater: 4 (maximum of 3 repeaters between the DP-Master and a DP-Slave)

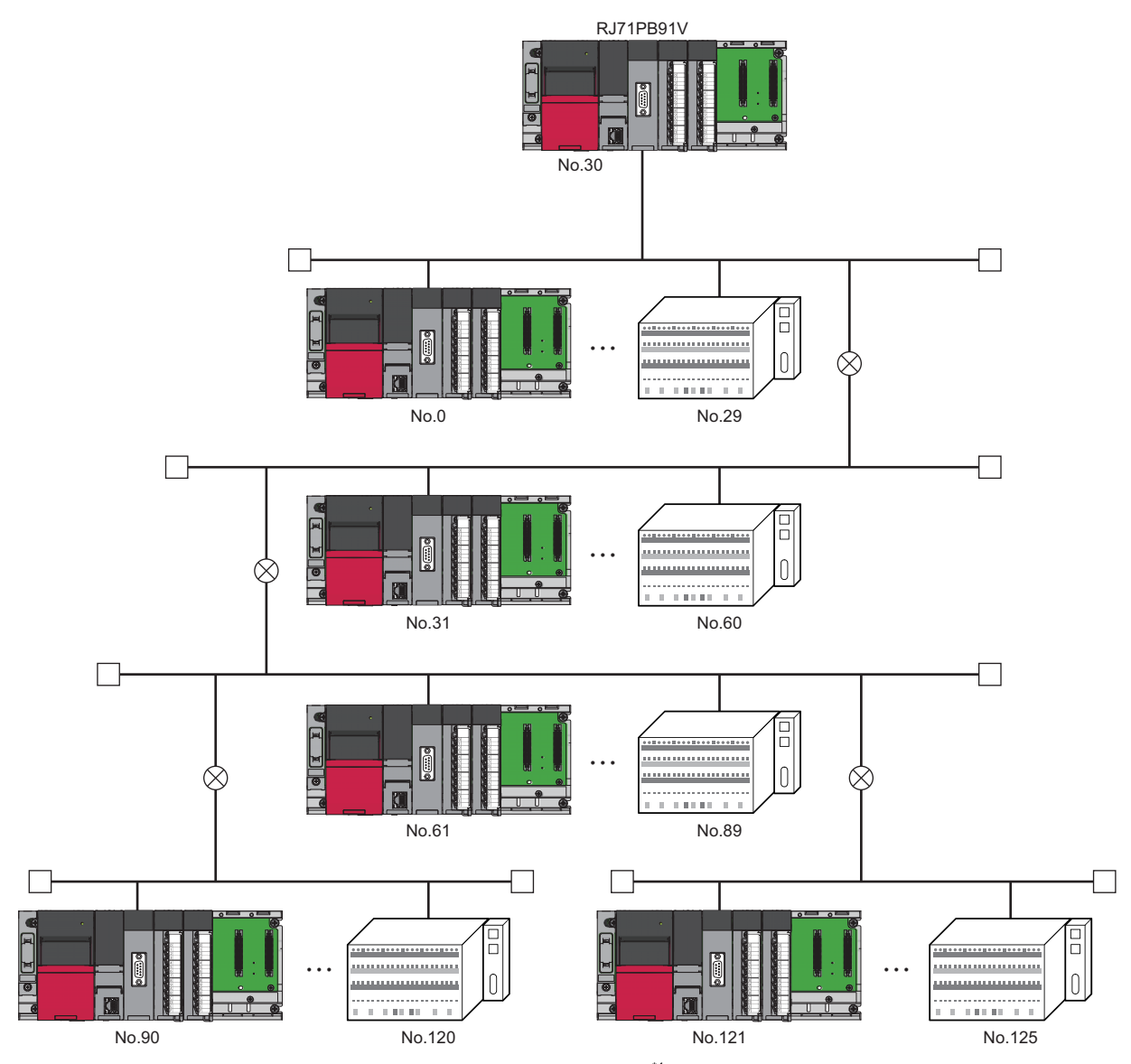

No.: FDL address (0 to 29 and 31 to 125 are for DP-Slaves, and 30 is for DP-Master)<sup>\*1</sup>

\*1 Any FDL address can be assigned to the DP-Master.

#### <span id="page-31-0"></span>**Multi-master system**

Multiple DP-Masters having different FDL addresses can be connected in one network. Maximum of 123 DP-Slaves can be connected using three DP-Masters as follows.

DP-Master: 3

DP-Slave: 123

Repeater: 4

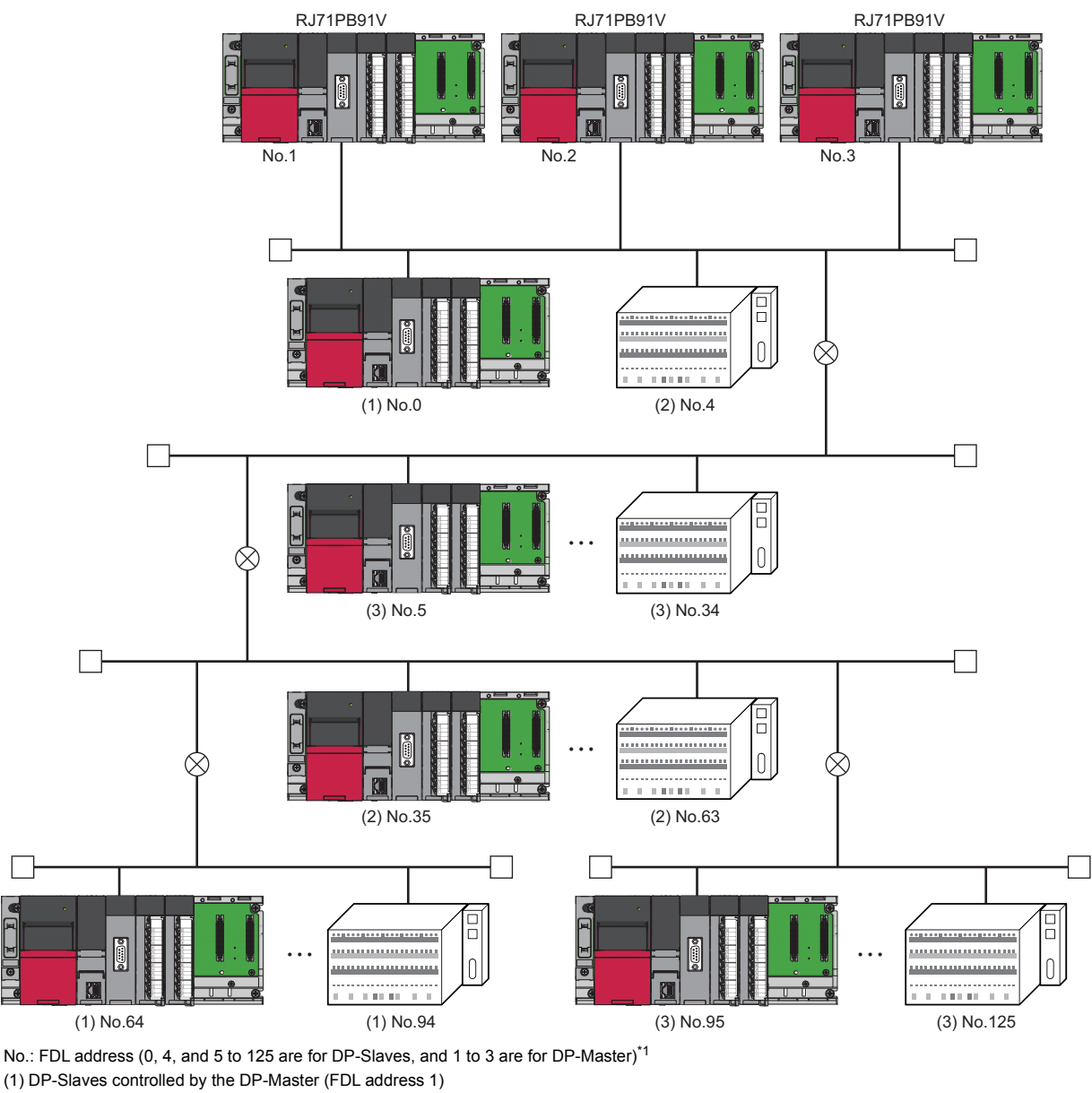

(2) DP-Slaves controlled by the DP-Master (FDL address 2) (3) DP-Slaves controlled by the DP-Master (FDL address 3)

\*1 Any FDL address can be assigned to the DP-Master.

#### **Redundant system**

Ľ

The RJ71PB91V can be used in the redundant system.

Using the redundant system function, the proper operation can be continued even when the system is switched, and the system switching request can be issued to Process CPU (redundant mode) when an I/O data exchange error occurs.

For details on the redundant system function, refer to the following.

( $\Box$  MELSEC iQ-R PROFIBUS-DP Module User's Manual (Application))

## <span id="page-32-0"></span>**5.2 Available Software Packages**

An engineering tool and a configuration tool are required to configure the RJ71PB91V.

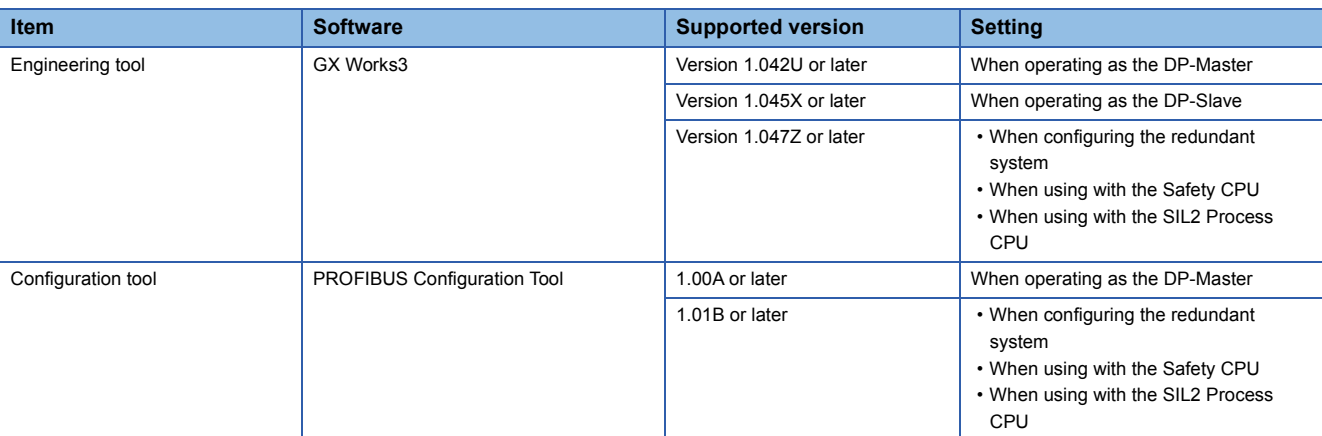

#### <span id="page-32-2"></span><span id="page-32-1"></span>**Profile of the RJ71PB91V**

Profile is data that is registered to GX Works3 and contains information of connected devices (such as model names). Profile varies depending on the station type of the RJ71PB91V.

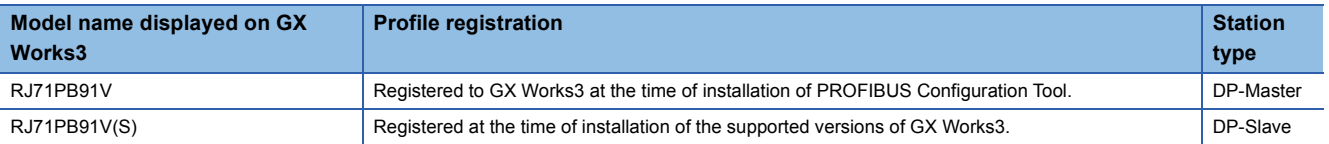

#### Restriction<sup>(1)</sup>

If GX Works3 is installed or upgraded in the system having PROFIBUS Configuration Tool, the parameters of the RJ71PB91V may not be configured properly.

In such a case, uninstall PROFIBUS Configuration Tool  $\rightarrow$  install or upgrade GX Works3  $\rightarrow$  install PROFIBUS Configuration Tool again.

## <span id="page-33-2"></span><span id="page-33-1"></span><span id="page-33-0"></span>**6.1 Connectors**

#### <span id="page-33-3"></span>**Wiring for PROFIBUS cable**

This section describes the pin assignment of the PROFIBUS-DP interface connector of the RJ71PB91V, wiring specifications of the PROFIBUS cable, and the bus terminator.

#### ■**Pin assignment of the PROFIBUS-DP interface connector**

The following table shows the pin assignment of the PROFIBUS-DP interface connector (D-sub 9-pin female connector).

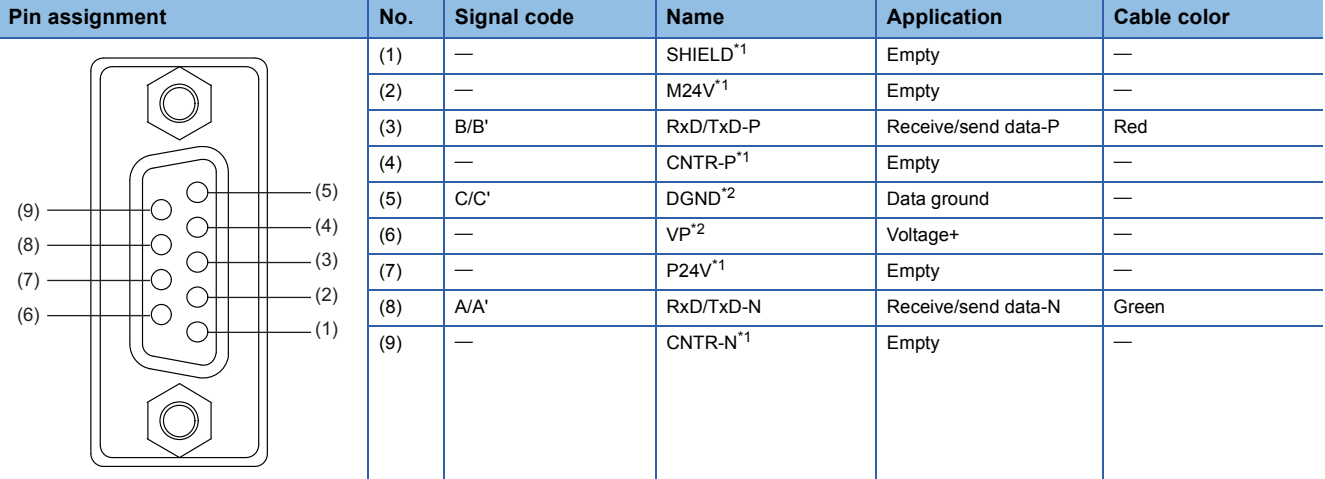

<span id="page-33-4"></span>\*1 Optional signal

<span id="page-33-5"></span>\*2 Signal used for connecting a bus terminator

#### **Precautions**

To make full use of the functions of the RJ71PB91V and to configure a highly reliable system, the external wiring should be resistant to noise.

The following are precautions for the external wiring of the RJ71PB91V.

- Do not route the communication cable of the RJ71PB91V near the main circuit, power cable, or load cable other than that of the programmable controller. In addition, do not bundle those cables together. Otherwise the RJ71PB91V may be affected by noise or surge induction.
- Place the PROFIBUS cable as far away from the I/O module cable as possible.

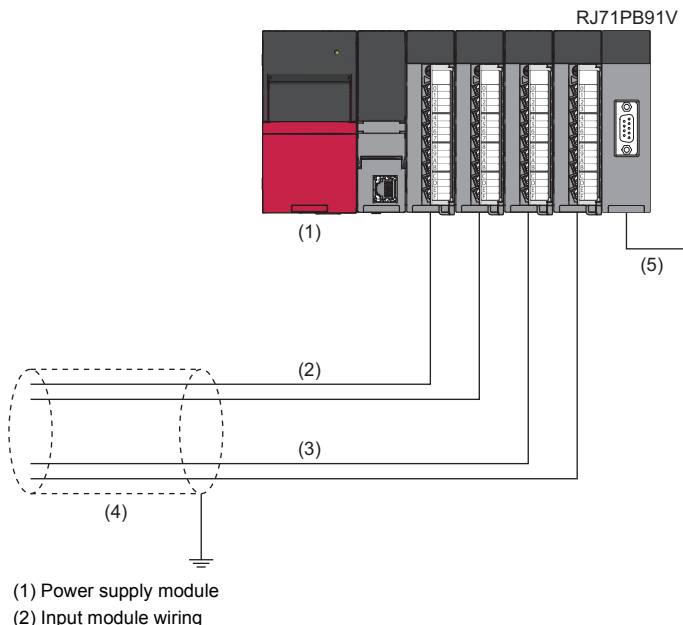

- 
- (3) Output module wiring (4) Shield jacket
- (5) PROFIBUS cable
- As a rule, to use the RJ71PB91V, ground the FG and LG terminals of the power supply module of the programmable controller.
- Place the communication cables and power cables connected to the module in a duct or clamp them. If not, dangling cable can swing or inadvertently be pulled, resulting in damage to the module or the cable or malfunction due to poor contact.
- Do not touch the core of the cable-side or module-side connector, and protect it from dirt or dust. If oil from your hand, dirt, or dust is attached to the core, transmission loss can increase, causing communication failures.
- Securely connect the connector to the module.
- Tighten the screws within the specified torque range. Undertightening can cause drop of the screw, short circuit, or malfunction. Overtightening can damage the screw and/or module, resulting in drop, short circuit, or malfunction.
- When disconnecting the cable from the module, do not pull the cable by the cable part. For the cable with connector, hold the connector part of the cable. Pulling the cable connected to the module may result in malfunction or damage to the module or cable.

## <span id="page-35-0"></span>**6.2 Wiring Products**

PROFIBUS devices such as PROFIBUS cables and connectors should be prepared by users. For details on PROFIBUS devices, refer to the following.

• PI: www.profibus.com

#### **PROFIBUS cable**

Use PROFIBUS cables that satisfy the following specifications (compliant with TypeA (IEC 61158-2)).

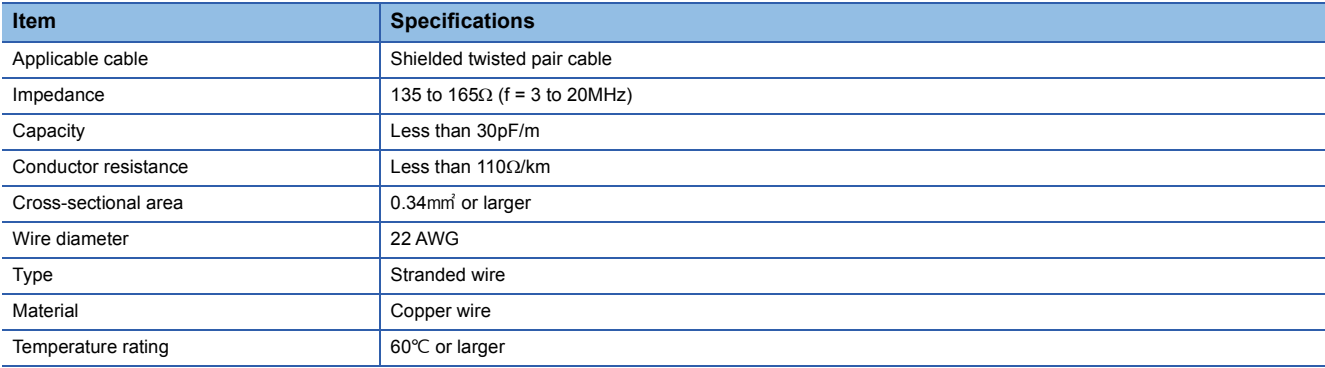

#### • Wiring specifications

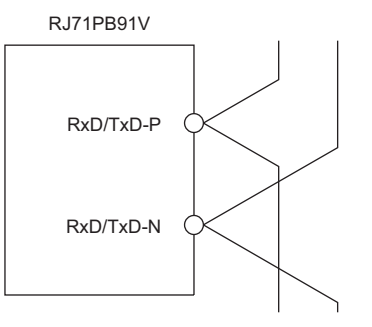

RxD/TxD-P: Red RxD/TxD-N: Green

#### **Connectors**

Use D-sub 9-pin male connectors for PROFIBUS cables.

Use #4-40 UNC screws for the connector. Tighten the screws within the range of 0.20 to 0.28Nm.

#### **Wiring specifications of bus terminator**

When the RJ71PB91V is the terminal station, use the connector with built-in bus terminator that satisfies the following wiring specifications.

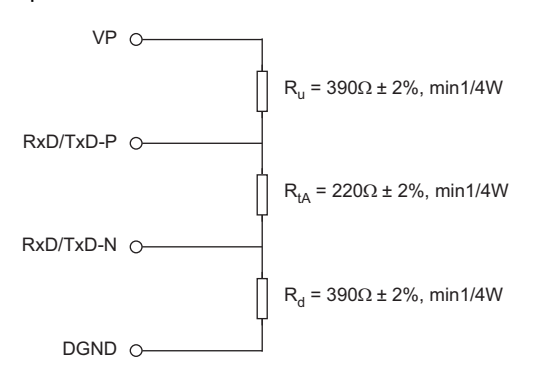

# <span id="page-36-3"></span><span id="page-36-0"></span>**7 COMMUNICATION EXAMPLE**

## <span id="page-36-1"></span>**7.1 Communication example of I/O data exchange**

This section describes an example of I/O data exchange between the DP-Master and DP-Slaves (with the refresh settings enabled).

### <span id="page-36-2"></span>**System configuration example**

The following system configuration is used in this section.

#### **System configuration**

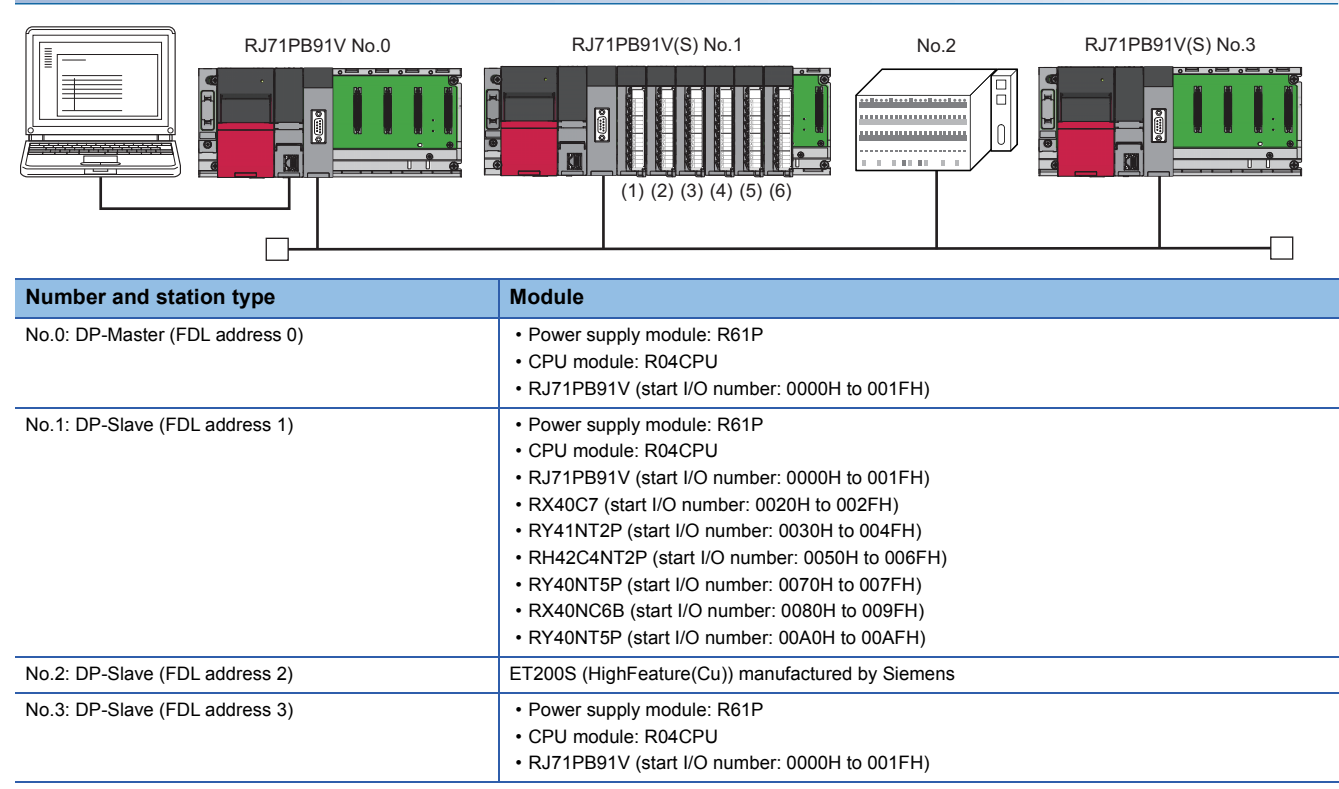

#### **I/O data assignment**

I/O data of the DP-Slave (FDL address 1) is assigned as follows.

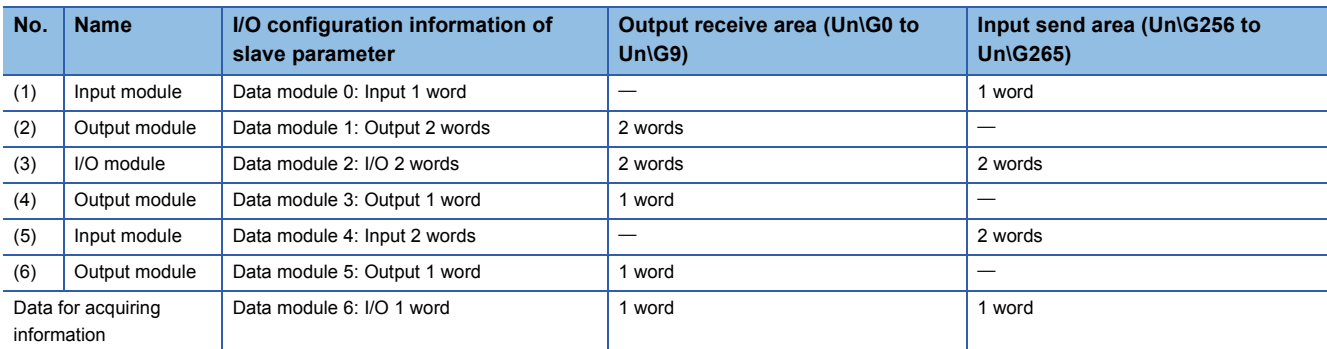

I/O configuration information of slave parameters is set on the DP-Master. ( $\square$  MELSEC iQ-R PROFIBUS-DP Module User's Manual (Application))

#### ■**I/O data assignment between DP-Master and DP-Slave (FDL address 1)**

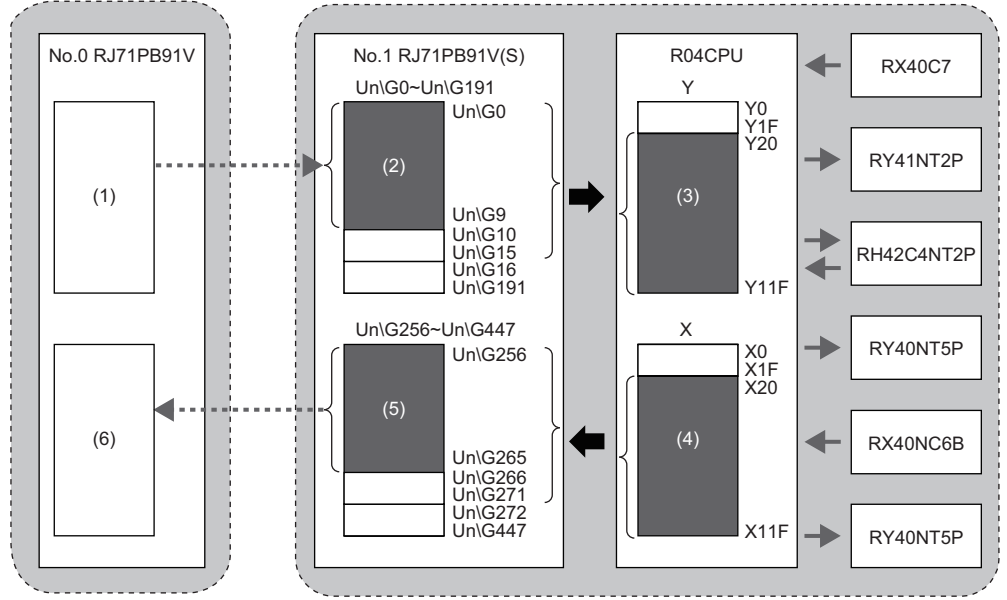

(1) Output data area (for mode 3) on the DP-Master. Output data is sent to (2) by the I/O data exchange function. (2) Output receive area (Un\G0 to Un\G9) on the DP-Slave. Output data is written to (3) by the refresh function.

(3) Y device on the CPU module. Output data is sent to the output module or the I/O module.

(4) X device on the CPU module. Input data is received from the input module or the I/O module.

(5) Input send area (Un\G256 to Un\G265) on the DP-Slave. Input data is read from (4) by the refresh function.

(6) Input data area (for mode 3) on the DP-Master. Input data is received from (5) by the I/O data exchange function.

### <span id="page-38-0"></span>**Settings for DP-Master**

Connect the engineering tool to the CPU module of the DP-Master, and set the parameters.

#### **Creating a new project**

*1.* Set the CPU module as follows.

#### $\mathcal{L}$  [Project]  $\Rightarrow$  [New]

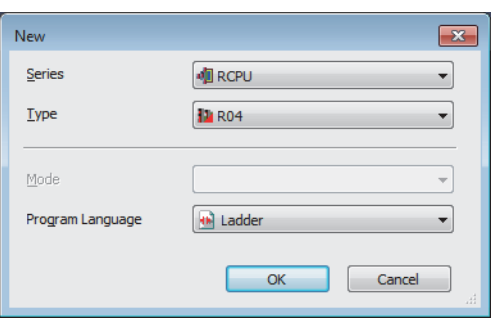

*2.* Click the [OK] button to add the module labels of the CPU module.

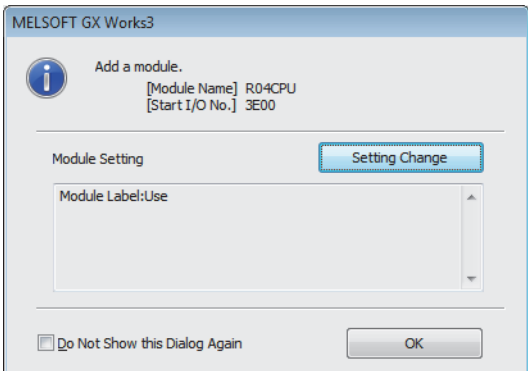

- *3.* Set the RJ71PB91V as follows.
- $\gamma$  [Navigation window]  $\Rightarrow$  [Parameter]  $\Rightarrow$  [Module Information]  $\Rightarrow$  Right-click  $\Rightarrow$  [Add New Module]

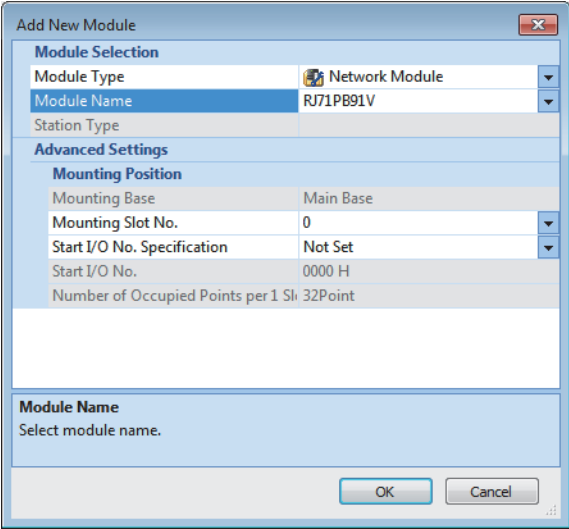

4. To enable the data consistency function, set the items under "Basic Setting" as follows.

 $\textcircled{I}$  [Navigation window]  $\Leftrightarrow$  [Parameter]  $\Leftrightarrow$  [Module Information]  $\Leftrightarrow$  [RJ71PB91V]  $\Leftrightarrow$  [Module Parameter]  $\Leftrightarrow$  [Basic Setting]

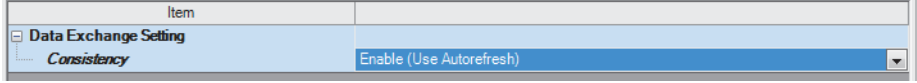

#### **PROFIBUS module setting**

- *1.* Start PROFIBUS Configuration Tool from the engineering tool.
- V [Navigation window]  $\Leftrightarrow$  [Parameter]  $\Leftrightarrow$  [Module Information]  $\Leftrightarrow$  [RJ71PB91V]  $\Leftrightarrow$  [PROFIBUS Module Setting]
- *2.* Add the DP-Slave to the project.
- $\textdegreeled{C}$  [Navigation window]  $\Leftrightarrow$  [Parameter]  $\Leftrightarrow$  [Module Information]  $\Leftrightarrow$  [RJ71PB91V]  $\Leftrightarrow$  [PROFIBUS Module Setting]  $\Leftrightarrow$  [Global GSD Database] tab  $\Rightarrow$  Target DP-Slave  $\Rightarrow$  Right-click  $\Rightarrow$  [Add Slave to Project]

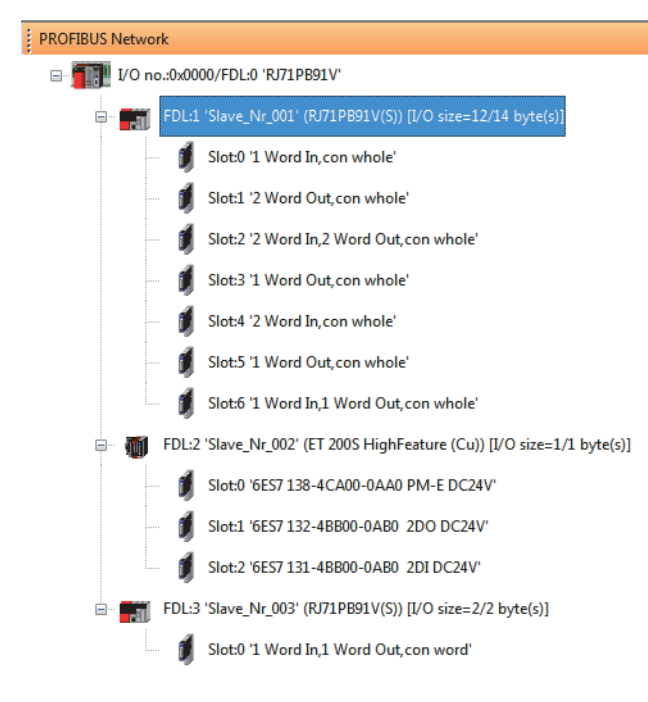

- *3.* Set the items in the "Slave Settings" window as follows.
- $\textcircled{r}$  [Navigation window]  $\Leftrightarrow$  [Parameter]  $\Leftrightarrow$  [Module Information]  $\Leftrightarrow$  [RJ71PB91V]  $\Leftrightarrow$  [PROFIBUS Module Setting]  $\Leftrightarrow$  Target DP-Slave  $\Leftrightarrow$  Right-click  $\Leftrightarrow$  [Slave Settings]
- DP-Slave (FDL address 1)

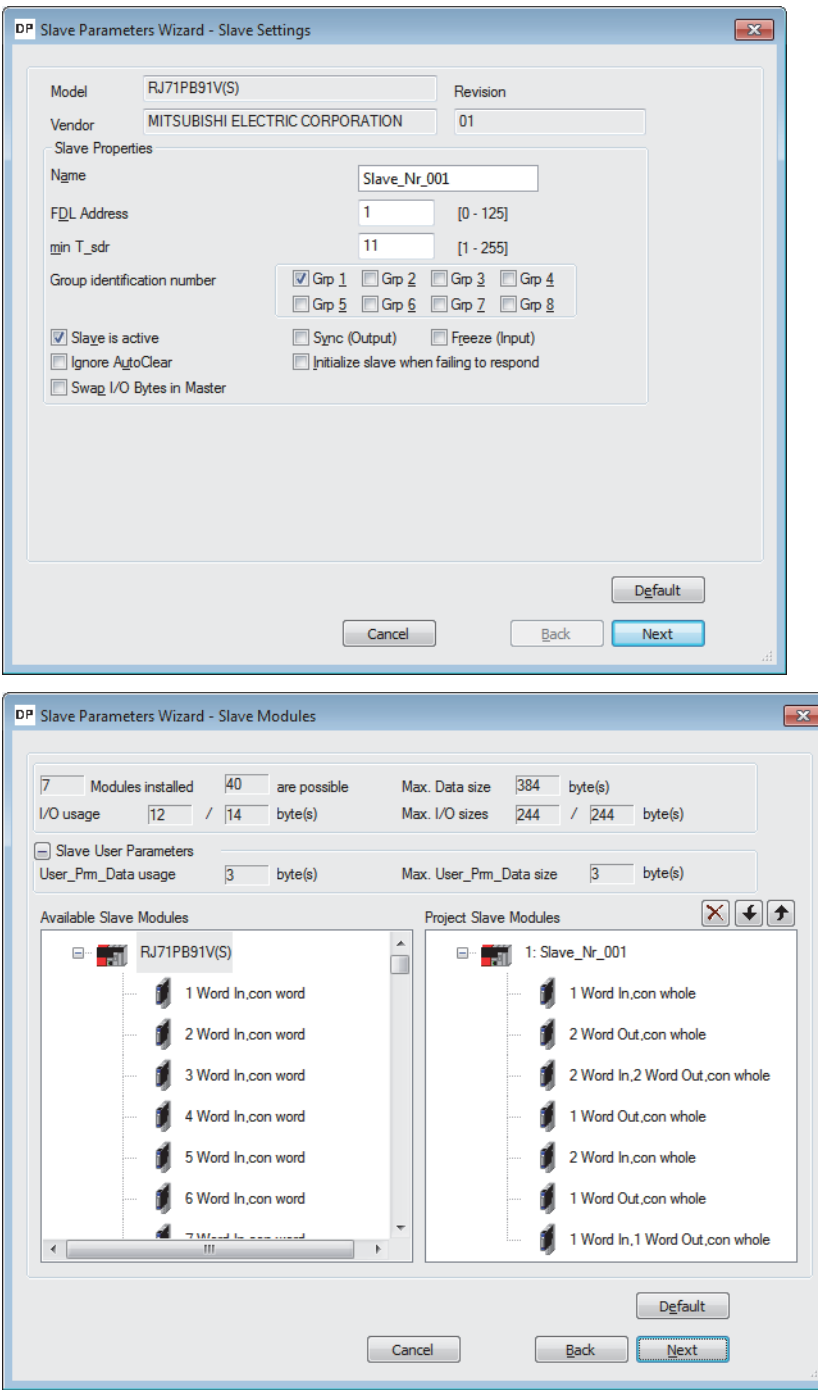

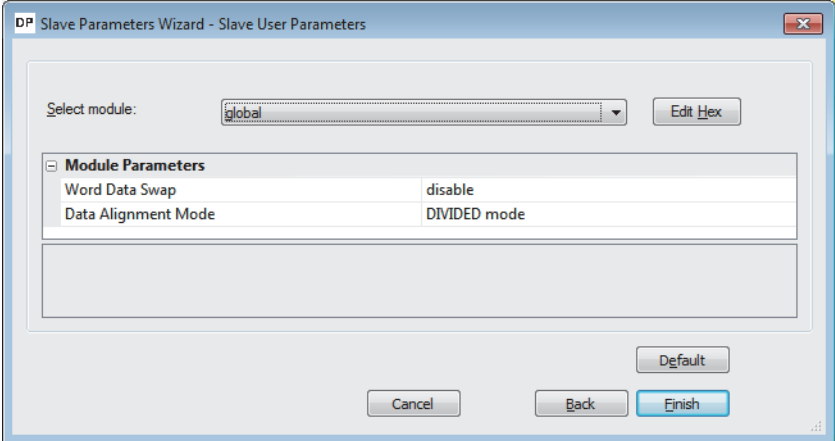

*4.* Set the items in "Master Settings" as follows.

C [Navigation window]  $\Leftrightarrow$  [Parameter]  $\Leftrightarrow$  [Module Information]  $\Leftrightarrow$  [RJ71PB91V]  $\Leftrightarrow$  [PROFIBUS Module Setting]  $\Leftrightarrow$  [I/O no.:0x0000/FDL:0 'RJ71PB91V']  $\Rightarrow$  Right-click  $\Rightarrow$  [Master Settings]

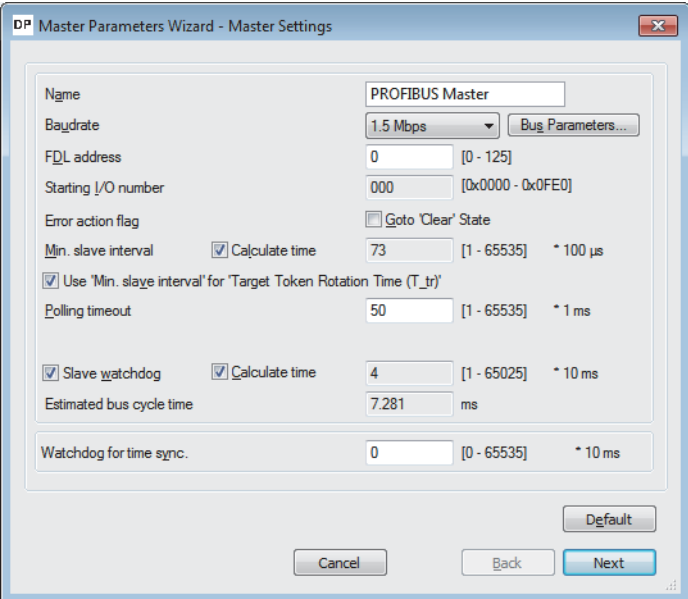

**5.** Click the [Next] button in the "Master Settings" window, and set the items in "CPU Device Access" as follows.

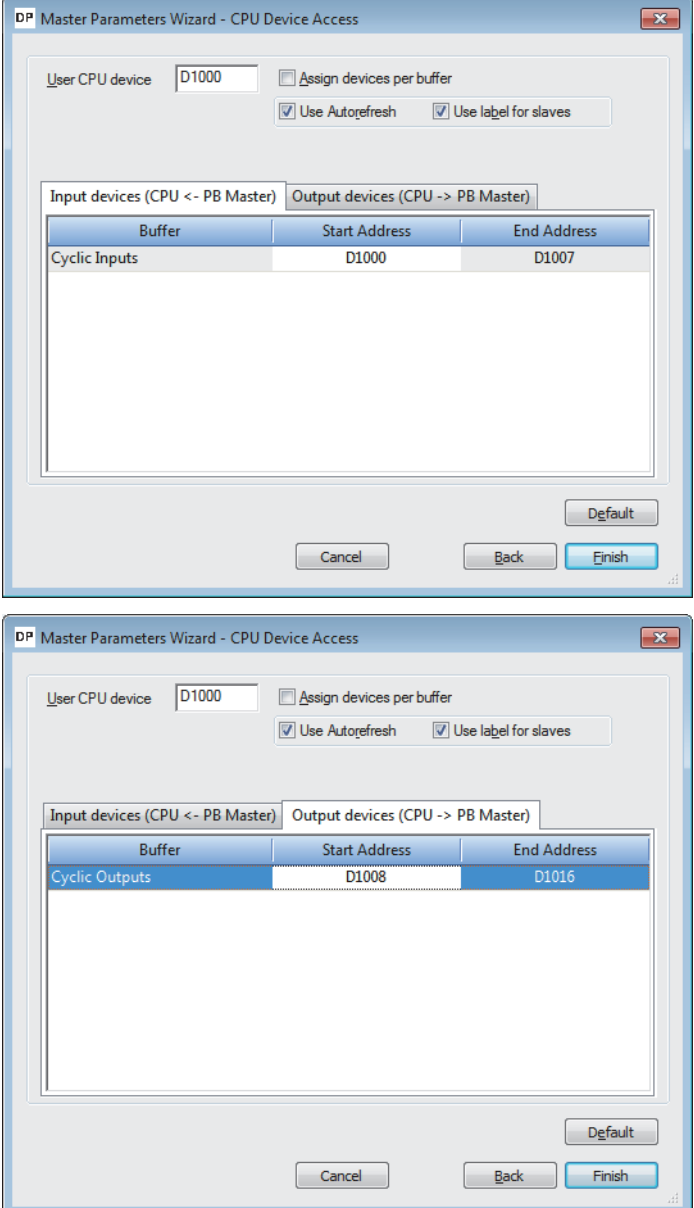

*6.* Click the [Finish] button to exit the "Master Settings" window.

#### **Update of PROFIBUS labels**

This function creates and updates the structures used for global labels and module function blocks by enabling the refresh settings.

*1.* Click "Update PROFIBUS Label".

 $\gamma$  [Navigation window]  $\Leftrightarrow$  [Parameter]  $\Leftrightarrow$  [Module Information]  $\Leftrightarrow$  [RJ71PB91V]  $\Leftrightarrow$  [PROFIBUS Module Setting]  $\Leftrightarrow$ [PROFIBUS Configurator Tasks]

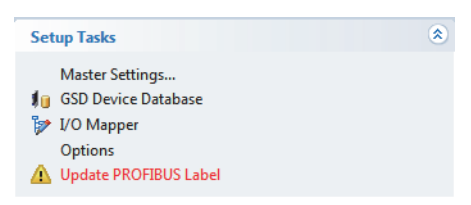

- *2.* Convert some program codes or all program codes.
- **T** [Convert]  $\Rightarrow$  [Convert] or [Rebuild All]
- *3.* Write the set parameters to the CPU module or an SD memory card in the CPU module. Then reset the CPU module or power off and on the system.
- $\mathcal{L}$  [Online]  $\Rightarrow$  [Write to PLC]

 $Point<sup>9</sup>$ 

In this example, default values are used for parameters that are not shown above. For the parameters, refer to the following.

MELSEC iQ-R PROFIBUS-DP Module User's Manual (Application)

### <span id="page-44-0"></span>**Settings for DP-Slaves**

Set for DP-Slaves that configure the PROFIBUS-DP network.

For DP-Slaves that use the RJ71PB91V, connect the engineering tool to the CPU module, and set the parameters as follows. Set the same parameters to FDL address 1 and FDL address 3.

For setting DP-Slaves that use the module other than the RJ71PB91V, refer to the manual for the module used.

#### **Creating a new project**

- *1.* Set the CPU module, and add the module labels of the CPU module. The procedures for setting the CPU module and for adding the module labels are the same as those for the DP-Master. ( $\Box$  [Page 37 Settings for DP-Master\)](#page-38-0)
- *2.* Set the RJ71PB91V(S) as follows.

 $\mathcal{L}$  [Navigation window]  $\Rightarrow$  [Parameter]  $\Rightarrow$  [Module Information]  $\Rightarrow$  Right-click  $\Rightarrow$  [Add New Module]

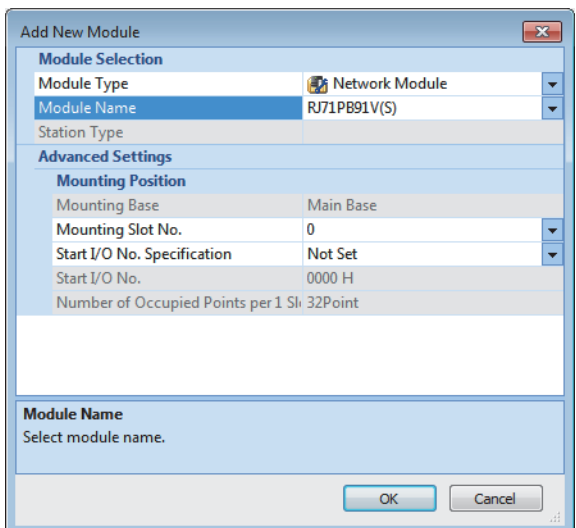

- *3.* Set the items in "Basic Setting" as follows. For FDL address 1, set "1" to "FDL Address Setting". For FDL address 3, set "3" to "FDL Address Setting".
- $\mathcal{L}$  [Navigation window]  $\Rightarrow$  [Parameter]  $\Rightarrow$  [Module Information]  $\Rightarrow$  [RJ71PB91V(S)]  $\Rightarrow$  [Basic Setting]

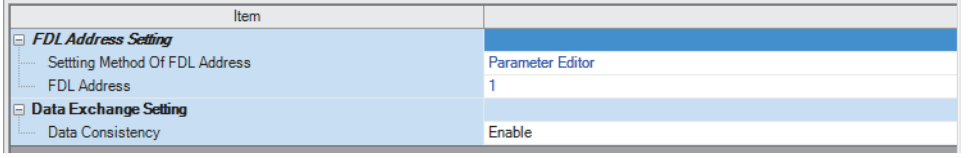

#### *4.* Set the items in "Refresh Setting" as follows.

 $\gamma$  [Navigation window]  $\Rightarrow$  [Parameter]  $\Rightarrow$  [Module Information]  $\Rightarrow$  [RJ71PB91V(S)]  $\Rightarrow$  [Refresh Setting]

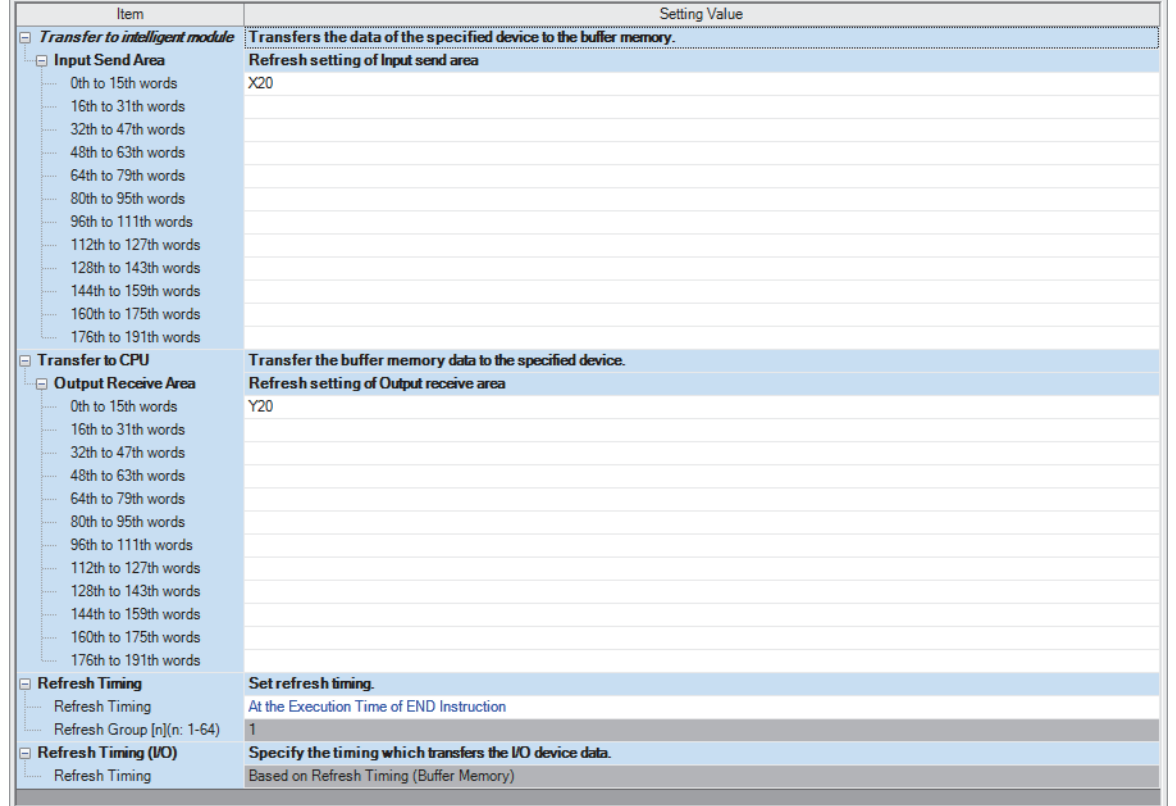

*5.* Write the set parameters to the CPU module or an SD memory card in the CPU module. Then reset the CPU module or power off and on the system.

 $\mathcal{L}$  [Online]  $\Leftrightarrow$  [Write to PLC]

#### $Point<sup>0</sup>$

In this example, default values are used for parameters that are not shown above. For the parameters, refer to the following.

MELSEC iQ-R PROFIBUS-DP Module User's Manual (Application)

### <span id="page-46-0"></span>**Checking the network status**

Communications are performed normally if the status of LEDs and bits corresponding to the relevant buffer memory areas are as follows after the program execution.

• LED on DP-Master

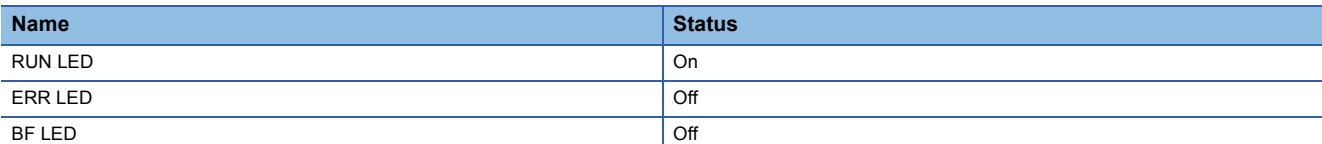

#### • Bit corresponding to buffer memory area of DP-Master

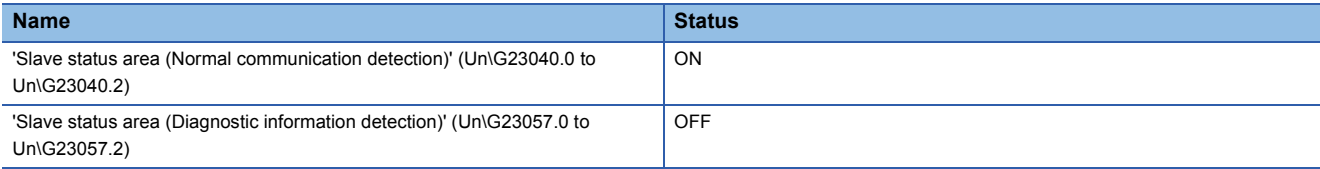

### <span id="page-47-0"></span>**Program example**

When the DP-Master starts I/O data exchange, the DP-Slave automatically starts receiving the output data. However, sending input data from the DP-Slave must be instructed from a program.

• DP-Master (FDL address 0)

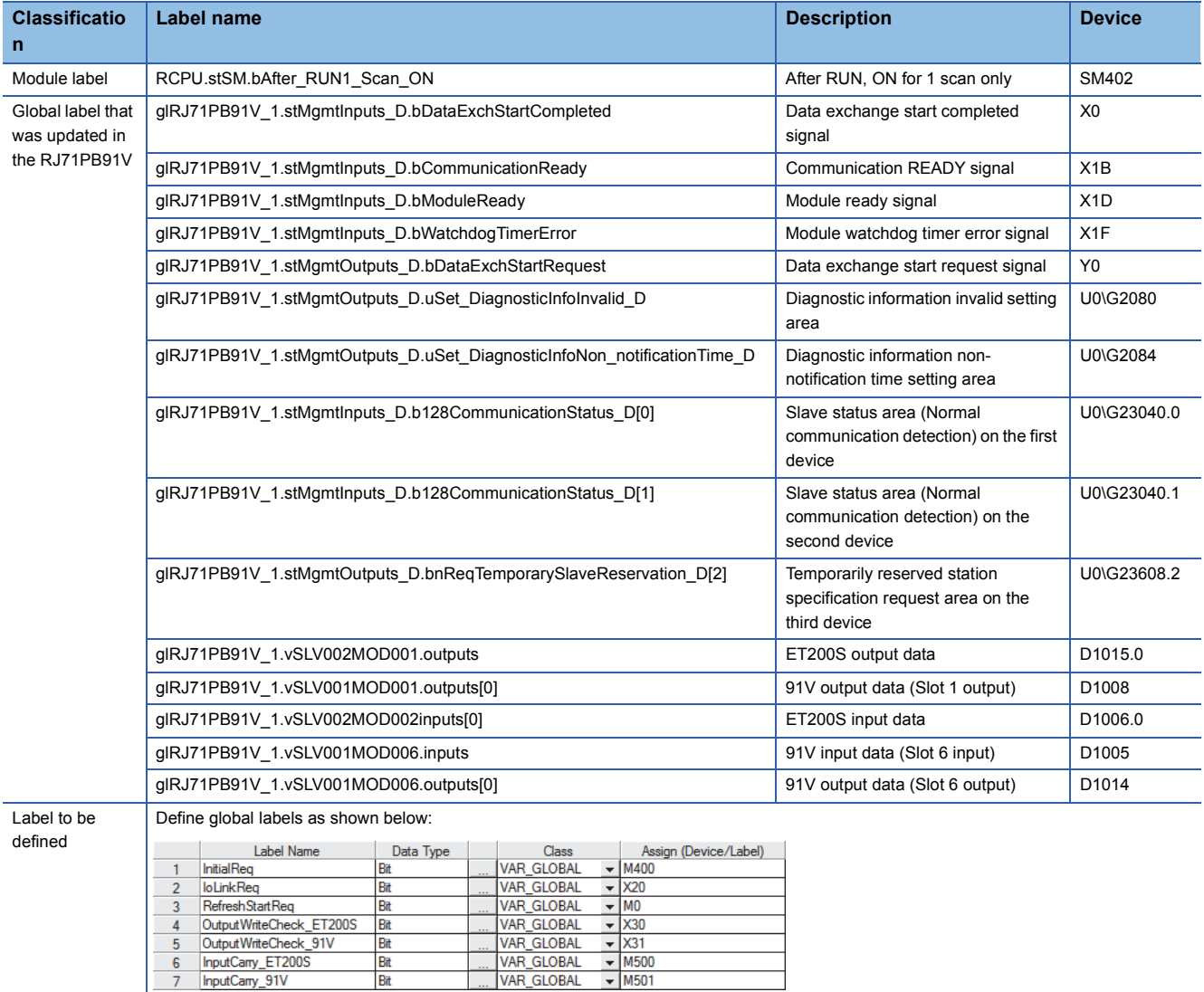

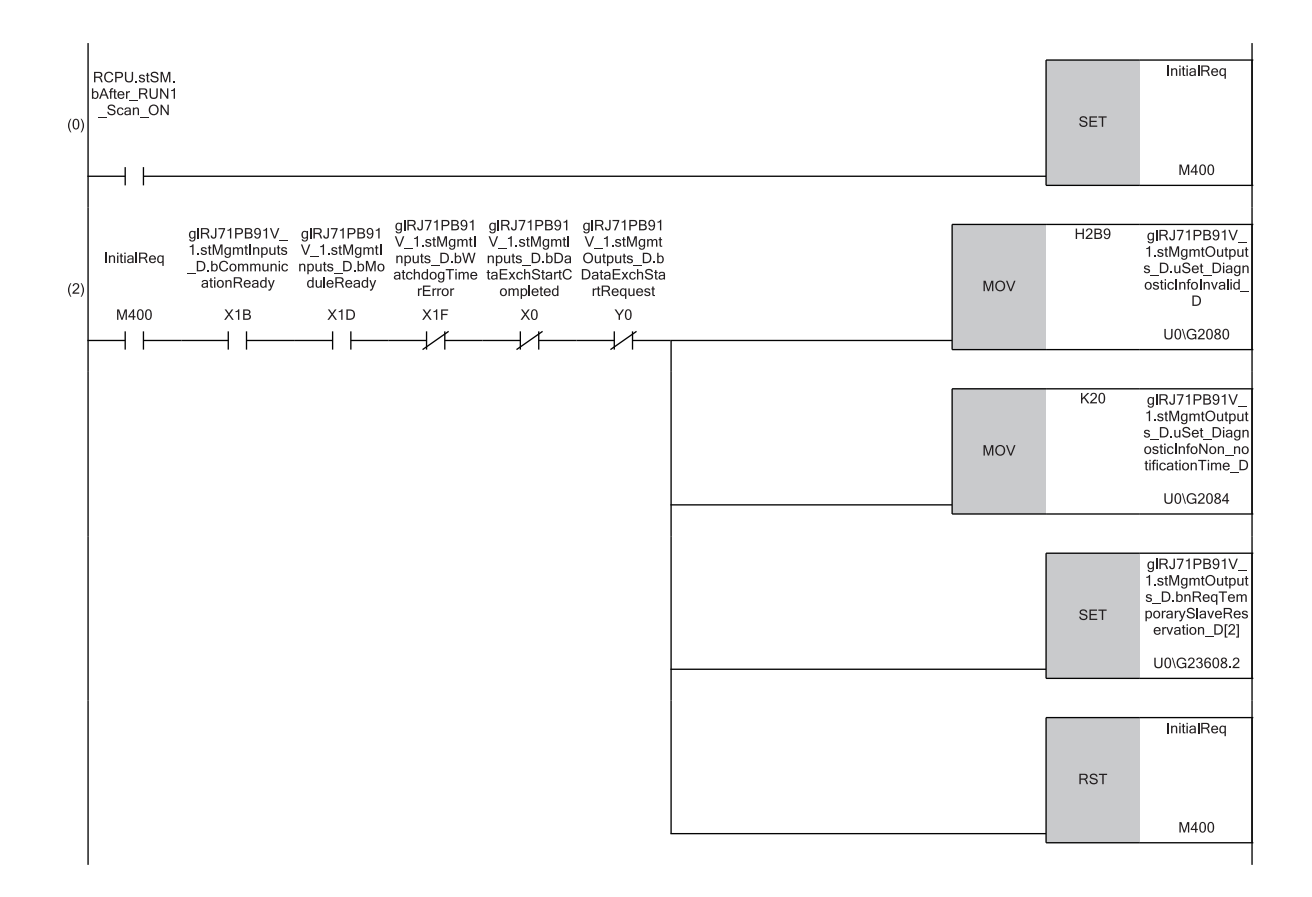

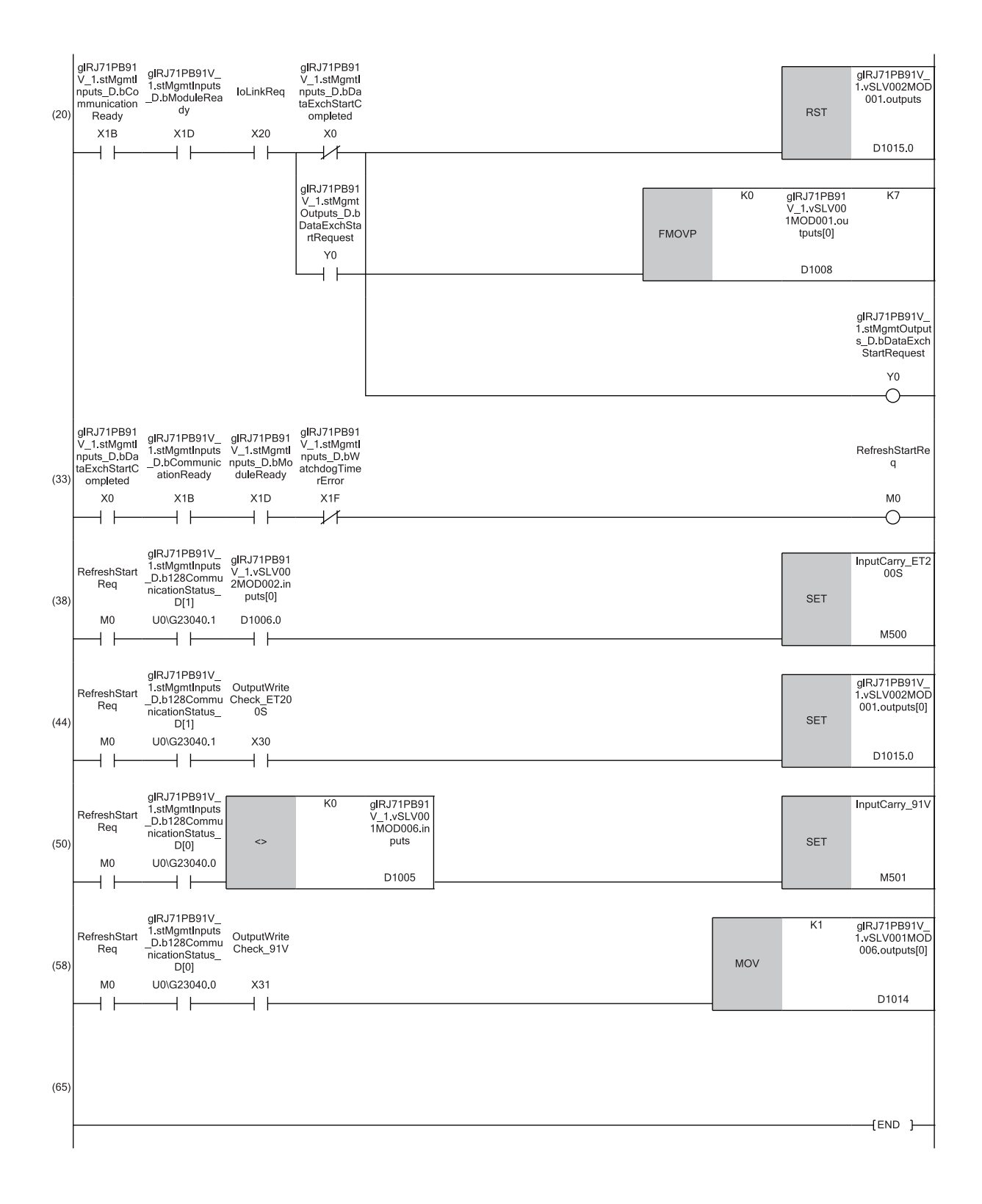

■Initialization and temporarily reserved station specification

(0) Turn on Initialization command (M400) at the startup.

(2) Set 'Diagnostic information invalid setting area' (U0\G2080), 'Diagnostic information non-notification time setting area' (U0\G2084), and 'Temporarily reserved station specification request area' on the third device (U0\G23608.2).

■I/O data exchange start

(20)Turn on Condition to write to the output data (first word)\_ET200S (X30), Condition to write to the output data (first word)\_91V (X31), and 'Data exchange start request signal' (Y0).

(33)Turn on Refresh start request (M0).

■Control of DP-Slave (for ET200S)

(38)Turn on Input processing\_ET200S (M500) based on the input data.

(44)Set the output data according to the output setting of the DP-Slave.

■Control of DP-Slave (for the RJ71PB91V)

(50)Execute Input processing\_91V (M501) based on the input data.

(58)Set 91V output data (slot 6 output) (D1014).

#### The following is an example of a program to send input data from the DP-Slave during I/O data exchange.

#### • DP-Slave (FDL address 1)

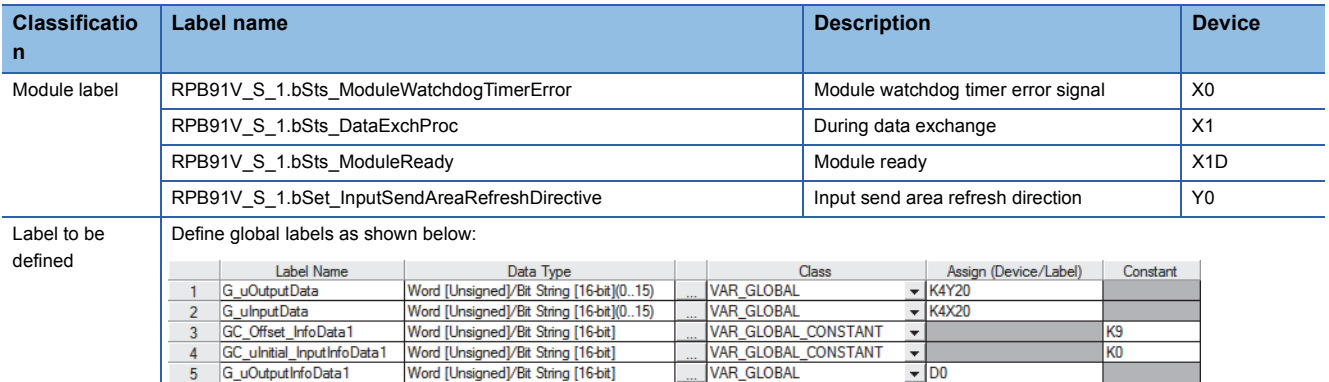

![](_page_51_Figure_3.jpeg)

(0) Perform the following to start refreshing the input send area.

• Set the initial value to Information collection data (send data) (D10) to initialize the data to be written to the input send area.

• Turn on Input send area refresh direction (Y0).

(7) Read Information collection data Y0B0 to Y0BF of Output data (receive data) Y20 and later to Information collection data (receive data) (D0).

(12)Write the data in Information collection data (send data) (D10) to Information collection data X0B0 to X0BF of Input data (send data) X20 and later. ■Precautions

• To avoid sending data not yet initialized, initialize the input data (send data) before starting refreshing the input send data. Data that has already been initialized does not need to be initialized every time the input send area is refreshed. Initialize the data at a timing depending on the usage.

• Read the output data (receive data) in (7) before using the receive data.

• Write the input data (send data) in (12) after the send data is created.

# <span id="page-52-0"></span>**APPENDIX**

## <span id="page-52-1"></span>**Appendix 1 External Dimensions**

This section describes the external dimensions of the RJ71PB91V.

![](_page_52_Figure_3.jpeg)

**A**

## <span id="page-53-0"></span>**INDEX**

![](_page_53_Picture_136.jpeg)

## <span id="page-55-0"></span>**REVISIONS**

![](_page_55_Picture_75.jpeg)

 $\overline{\phantom{a}}$  \*The manual number is given on the bottom left of the back

#### <span id="page-55-1"></span>Japanese manual number: SH-081854-C

This manual confers no industrial property rights of any other kind, nor does it confer any patent licenses. Mitsubishi Electric Corporation cannot be held responsible for any problems involving industrial property rights which may occur as a result of using the contents noted in this manual.

2017 MITSUBISHI ELECTRIC CORPORATION

## <span id="page-56-0"></span>**WARRANTY**

Please confirm the following product warranty details before using this product.

#### **1. Gratis Warranty Term and Gratis Warranty Range**

If any faults or defects (hereinafter "Failure") found to be the responsibility of Mitsubishi occurs during use of the product within the gratis warranty term, the product shall be repaired at no cost via the sales representative or Mitsubishi Service Company.

However, if repairs are required onsite at domestic or overseas location, expenses to send an engineer will be solely at the customer's discretion. Mitsubishi shall not be held responsible for any re-commissioning, maintenance, or testing on-site that involves replacement of the failed module.

#### [Gratis Warranty Term]

The gratis warranty term of the product shall be for one year after the date of purchase or delivery to a designated place. Note that after manufacture and shipment from Mitsubishi, the maximum distribution period shall be six (6) months, and the longest gratis warranty term after manufacturing shall be eighteen (18) months. The gratis warranty term of repair parts shall not exceed the gratis warranty term before repairs.

[Gratis Warranty Range]

- (1) The range shall be limited to normal use within the usage state, usage methods and usage environment, etc., which follow the conditions and precautions, etc., given in the instruction manual, user's manual and caution labels on the product.
- (2) Even within the gratis warranty term, repairs shall be charged for in the following cases.
	- 1. Failure occurring from inappropriate storage or handling, carelessness or negligence by the user. Failure caused by the user's hardware or software design.
	- 2. Failure caused by unapproved modifications, etc., to the product by the user.
	- 3. When the Mitsubishi product is assembled into a user's device, Failure that could have been avoided if functions or structures, judged as necessary in the legal safety measures the user's device is subject to or as necessary by industry standards, had been provided.
	- 4. Failure that could have been avoided if consumable parts (battery, backlight, fuse, etc.) designated in the instruction manual had been correctly serviced or replaced.
	- 5. Failure caused by external irresistible forces such as fires or abnormal voltages, and Failure caused by force majeure such as earthquakes, lightning, wind and water damage.
	- 6. Failure caused by reasons unpredictable by scientific technology standards at time of shipment from Mitsubishi.
	- 7. Any other failure found not to be the responsibility of Mitsubishi or that admitted not to be so by the user.

#### **2. Onerous repair term after discontinuation of production**

- (1) Mitsubishi shall accept onerous product repairs for seven (7) years after production of the product is discontinued. Discontinuation of production shall be notified with Mitsubishi Technical Bulletins, etc.
- (2) Product supply (including repair parts) is not available after production is discontinued.

#### **3. Overseas service**

Overseas, repairs shall be accepted by Mitsubishi's local overseas FA Center. Note that the repair conditions at each FA Center may differ.

#### **4. Exclusion of loss in opportunity and secondary loss from warranty liability**

Regardless of the gratis warranty term, Mitsubishi shall not be liable for compensation to:

- (1) Damages caused by any cause found not to be the responsibility of Mitsubishi.
- (2) Loss in opportunity, lost profits incurred to the user by Failures of Mitsubishi products.
- (3) Special damages and secondary damages whether foreseeable or not, compensation for accidents, and compensation for damages to products other than Mitsubishi products.
- (4) Replacement by the user, maintenance of on-site equipment, start-up test run and other tasks.

#### **5. Changes in product specifications**

The specifications given in the catalogs, manuals or technical documents are subject to change without prior notice.

## <span id="page-57-0"></span>**TRADEMARKS**

PROFIBUS is a trademark of PROFIBUS Nutzerorganisation e.V.

The company names, system names and product names mentioned in this manual are either registered trademarks or trademarks of their respective companies.

In some cases, trademark symbols such as  $I^M$  or  $I^{\textcircled{\tiny H}}$  are not specified in this manual.

[SH\(NA\)-081855ENG-C](#page-55-1)(1808)MEE MODEL: RJ71PB91V-U-IN-E MODEL CODE: 13JX79

### **MITSUBISHI ELECTRIC CORPORATION**

HEAD OFFICE : TOKYO BUILDING, 2-7-3 MARUNOUCHI, CHIYODA-KU, TOKYO 100-8310, JAPAN NAGOYA WORKS : 1-14 , YADA-MINAMI 5-CHOME , HIGASHI-KU, NAGOYA , JAPAN

When exported from Japan, this manual does not require application to the Ministry of Economy, Trade and Industry for service transaction permission.

Specifications subject to change without notice.